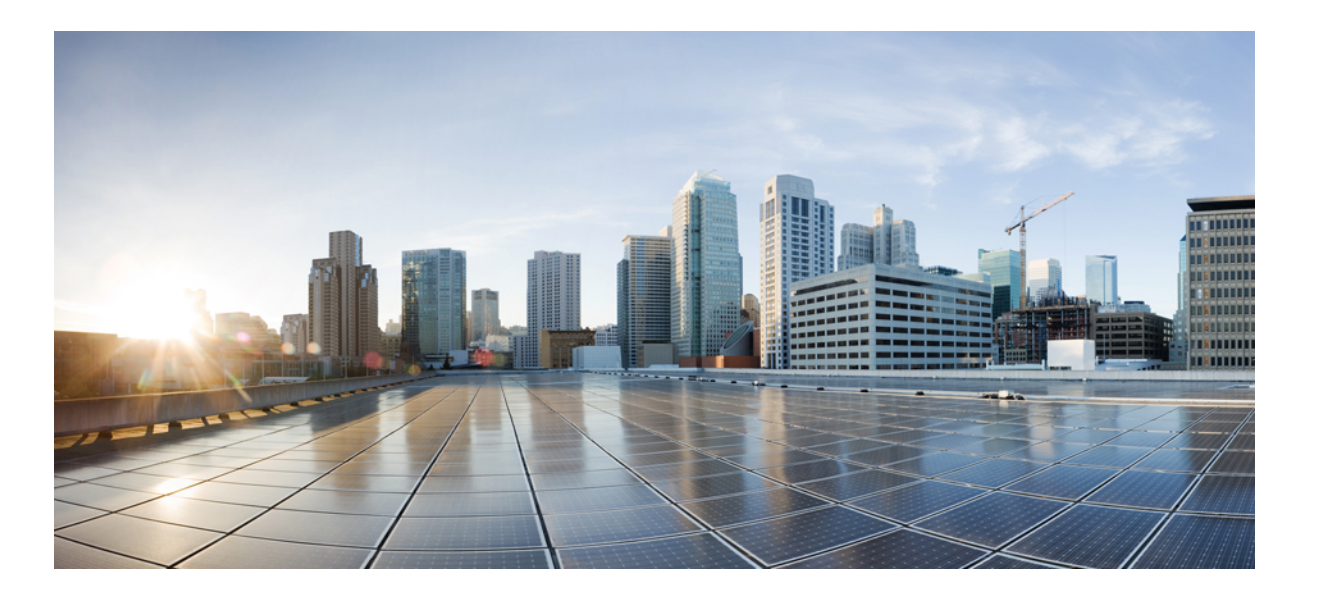

## **Technical Information Site for Cisco Collaboration Systems Release 11.0(1)**

**First Published:** June 24, 2015 **Last Modified:** September 08, 2015

#### **Americas Headquarters**

Cisco Systems, Inc. 170 West Tasman Drive San Jose, CA 95134-1706 USA http://www.cisco.com Tel: 408 526-4000 800 553-NETS (6387) Fax: 408 527-0883

© 2016 Cisco Systems, Inc. All rights reserved.

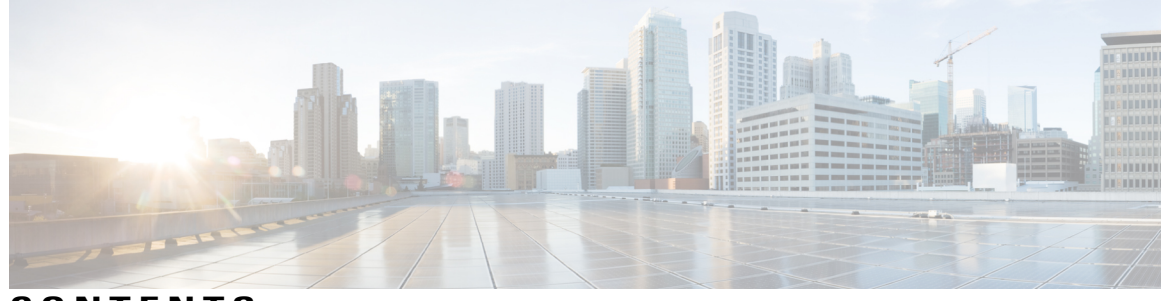

**CONTENTS**

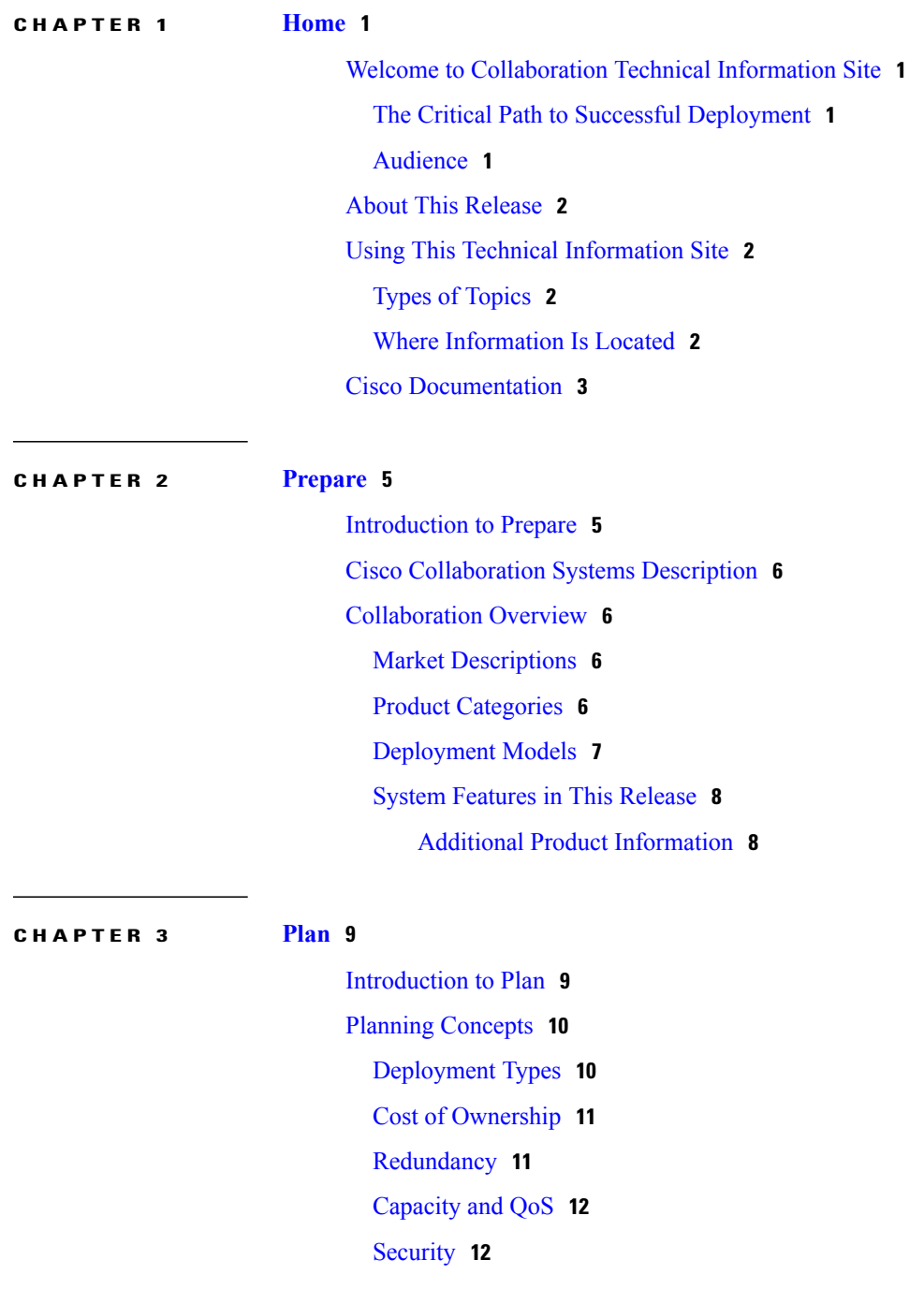

 $\overline{\phantom{a}}$ 

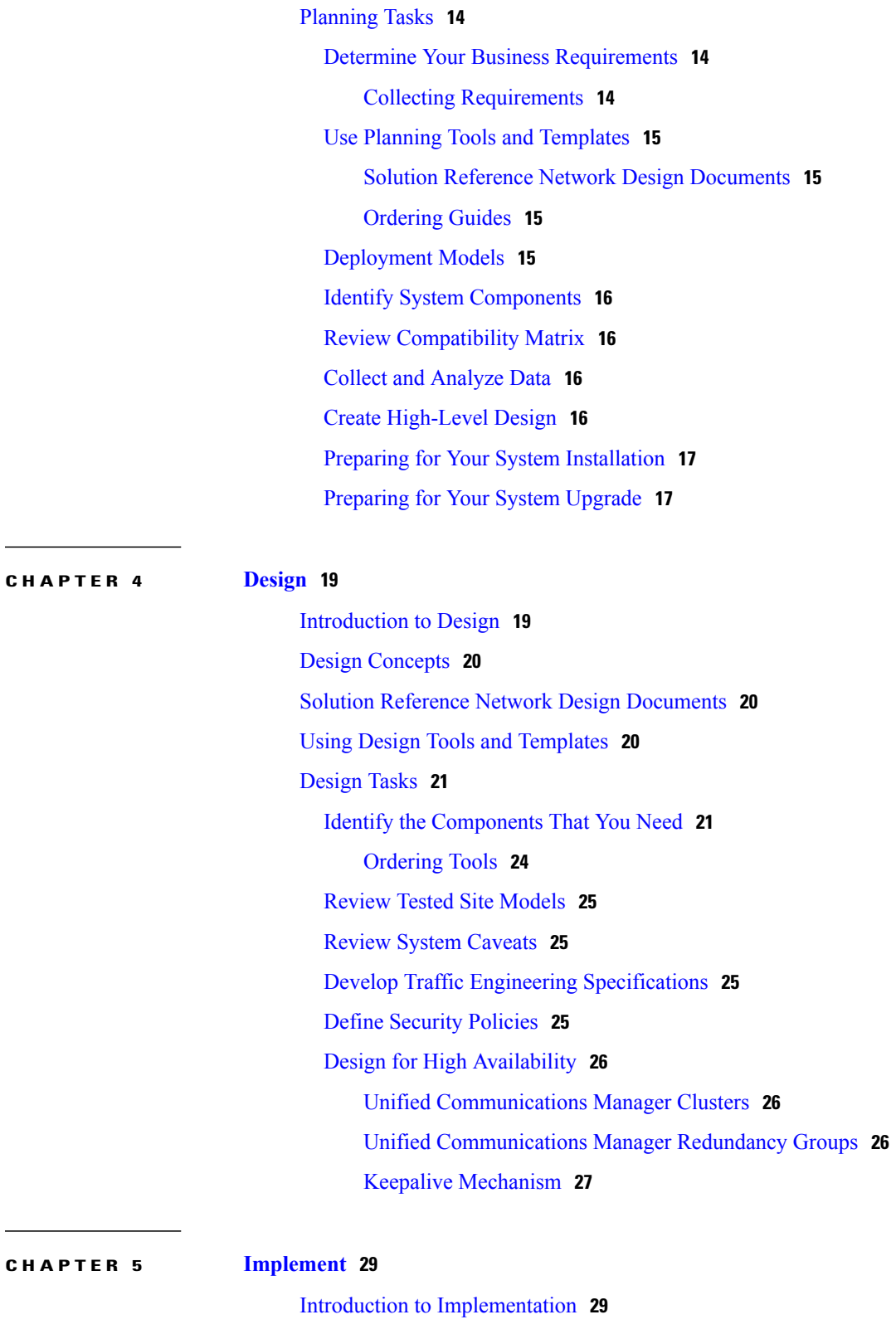

 $\overline{\phantom{a}}$ 

T

Order [Equipment](#page-37-0) **30** Quote [Builder](#page-37-1) Tool **30**

[Ordering](#page-37-2) Guides **30** Install and Configure System [Components](#page-37-3) **30** [Performing](#page-38-0) Your System Installation **31** Install [Collaboration](#page-38-1) Software Components **31** Component Installation and [Configuration](#page-38-2) Guides **31** [Software](#page-44-0) Versions and System Caveats **37** [Configuration](#page-44-1) Examples **37** Introduction to [Troubleshooting](#page-44-2) **37** System [Troubleshooting](#page-44-3) Methodology **37** Gather [Information](#page-44-4) on the Problem **37** Isolate Points of [Failure](#page-47-0) **40** Apply Tools to [Determine](#page-48-0) the Problems Root Cause **41** Preparing Your Network for [Troubleshooting](#page-53-0) and Recovery **46** Network Topology [Diagrams](#page-53-1) **46** [Synchronizing](#page-54-0) Server Date and Time **47** [Recommended](#page-55-0) Trace and Logging Settings **48** Conduct User [Acceptance](#page-56-0) Test **49** Train [Users](#page-56-1) **49**

#### **CHAPTER 6 [Operate](#page-58-0) 51**

[Introduction](#page-58-1) to Operating the System **51** [Managing](#page-59-0) Your System **52** System [Management](#page-59-1) Tasks **52** System [Management](#page-59-2) Options **52** Backing up and Restoring [Components](#page-60-0) **53** Cisco Unified [Communications](#page-61-0) Manager **54** Cisco Unified [Communications](#page-61-1) Manager Express **54** Cisco Unified Contact Center [Express](#page-61-2) **54** Cisco Unified [Communications](#page-61-3) Manager IM and Presence Service **54** Using Network [Monitoring](#page-61-4) Tools **54** Cisco Prime [Collaboration](#page-62-0) **55** Using Managed Services [Documents](#page-62-1) **55** [Troubleshooting](#page-62-2) Daily Operations **55** Common [Problems](#page-62-3) Reported by Users **55** [One-Way](#page-63-0) Audio **56**

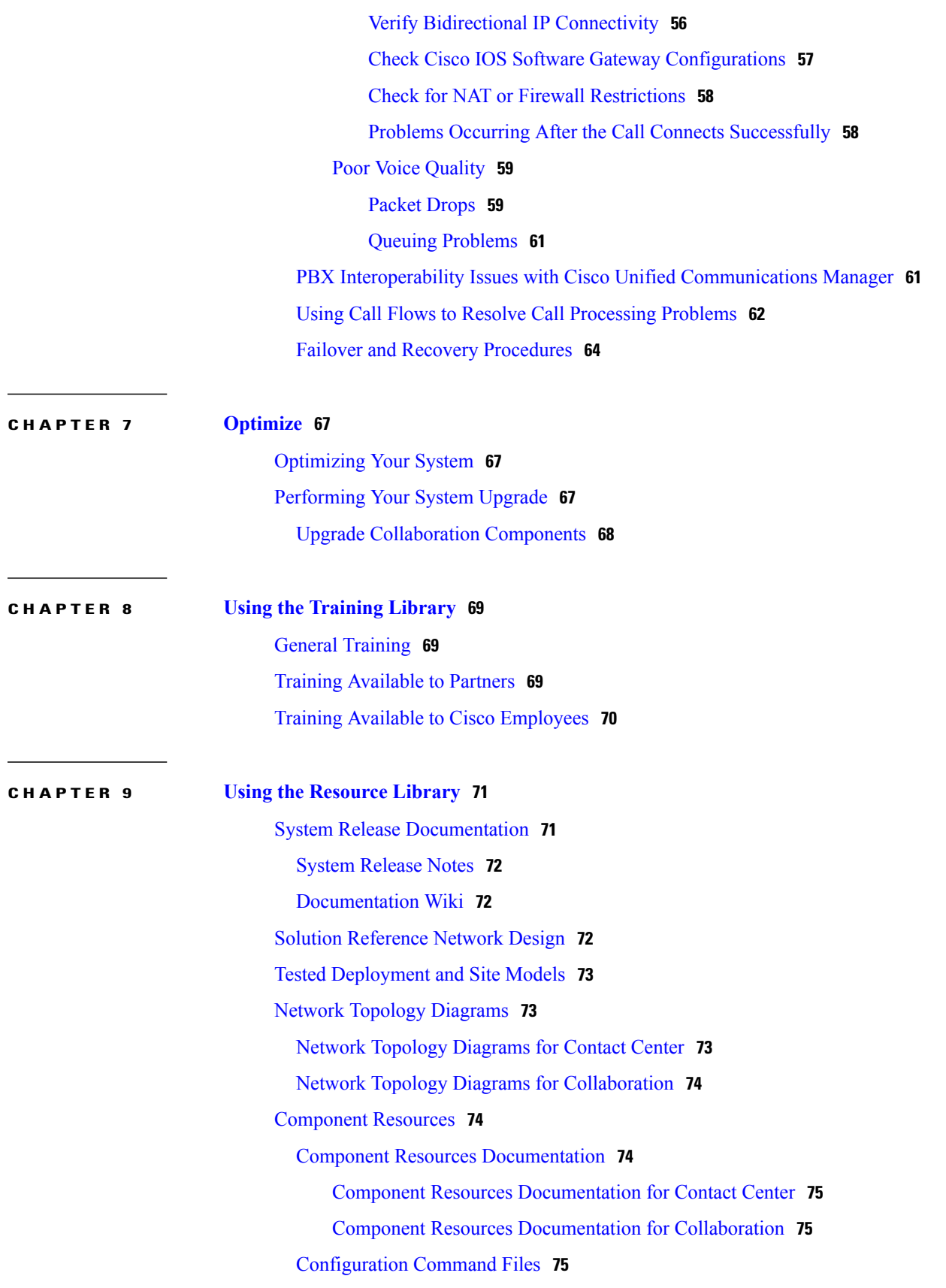

 $\overline{\phantom{a}}$ 

 $\mathbf I$ 

Г

[Configuration](#page-82-3) Command Files for Contact Center **75** [Configuration](#page-83-0) Command Files for Collaboration Systems **76** System [Compatibility](#page-83-1) Matrix **76** [Ordering](#page-83-2) Guides **76** [End-of-Sale](#page-83-3) and End-of-Life Products **76** Cisco Unified [Workspace](#page-84-0) Licensing **77** Service [Offerings](#page-84-1) **77** Cisco Technical [Assistance](#page-84-2) Center **77** Cisco [SMARTnet](#page-85-0) Service **78** Cisco Unified [Communications](#page-85-1) Software Subscription **78** Career [Certifications](#page-86-0) **79** [Additional](#page-86-1) Sites and Services **79** Cisco [Collaboration](#page-86-2) Systems Demos **79**

 $\mathbf I$ 

 $\mathbf I$ 

<span id="page-8-0"></span>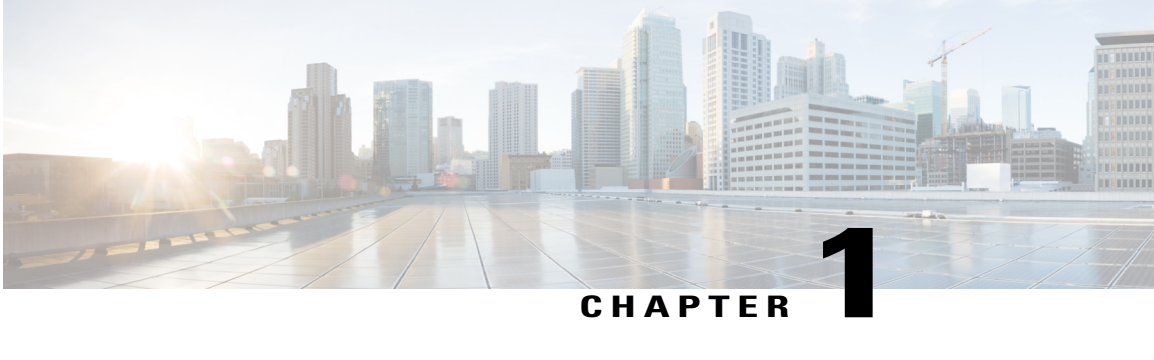

# **Home**

- Welcome to [Collaboration](#page-8-1) Technical Information Site, page 1
- About This [Release,](#page-9-0) page 2
- Using This Technical [Information](#page-9-1) Site, page 2
- Cisco [Documentation,](#page-10-0) page 3

# <span id="page-8-1"></span>**Welcome to Collaboration Technical Information Site**

This technical information site describes the Cisco Collaboration Systems Release 11.0(1) for Collaboration. This Cisco Collaboration solution integrates voice, data, and video communications into a single network that is a simple, scalable, and cost-effective solution.

This technical information site contains system documentation that is presented in the network lifecycle process: Prepare, Plan, Design, Implement, Operate, and Optimize (PPDIOO). PPDIOO is a Cisco methodology that defines the continuous lifecycle of services required by the customer.

You can also quickly access more resources in the Resource Library and Training Library chapters.

## <span id="page-8-3"></span><span id="page-8-2"></span>**The Critical Path to Successful Deployment**

The PPDIOO process is the critical path to launch and complete a successful customer deployment, from the request for information (RFI) proposal to operations personnel training. Each chapter of this technical information site contains a complete task flow for each phase of the PPDIOO process.

## **Audience**

This technical information site is designed for people who are implementing the Cisco Collaboration Systems:

- Cisco partners
- Cisco system engineers (SEs)
- Cisco Technical Assistance Center (TAC) engineers
- Cisco customers, especially decision makers, network designers, and operations personnel

# <span id="page-9-0"></span>**About This Release**

This documentation covers a Cisco Collaboration Systems Release 11.0(1) for Collaboration. If you are upgrading an existing Cisco Collaboration Systems component, begin by reading the New and [Changed](https://www.cisco.com/c/en/us/td/docs/voice_ip_comm/uc_system/V11-0-1/VTGS_BK_C26DD930_00_collaboration-system-release-notes-ip-telephony.html#VTGS_TP_N5C1E8E6_00) [Features](https://www.cisco.com/c/en/us/td/docs/voice_ip_comm/uc_system/V11-0-1/VTGS_BK_C26DD930_00_collaboration-system-release-notes-ip-telephony.html#VTGS_TP_N5C1E8E6_00) to familiarize yourself with functionality in this new release.

There are two technical information sites for Cisco Collaboration Systems Release 11.0(1). This site for Collaboration, and the site for Contact Center.

# <span id="page-9-1"></span>**Using This Technical Information Site**

This technical information site is designed to give you an easily navigable framework for accessing all documentation for your system, solution, or product.

**Note**

Make sure your browser does not block popup windows for this site. If a popup link fails to open, check your browser settings. Alternatively, press Ctrlwhen you click the link to override your browser's settings.

The following topics describe using this technical information site.

## <span id="page-9-2"></span>**Types of Topics**

When you see a reference to a topic, you can tell what type of topic it is by its name:

- "Doing" topics, such as "Performing a System Upgrade," are *task topics*, and provide instructions for doing something.
- "Overview" or "About" topics are *concept topics* to help you understand and plan your deployment and carry out tasks knowledgeably.

Some chapters may group topics under headings such as "Planning Concepts" and "Planning Tasks."

## <span id="page-9-3"></span>**Where Information Is Located**

Cisco Collaboration Systems encompass a range of products and technologies, and their documentation encompasses information that may reside in several locations:

- Overviews and high-level process and procedure information specific to your solution or system are included directly in the technical information site.
- Product and technology overviews, detailed requirements, task details, and other more generic topics are located outside the site. These topics have the appearance of standard Cisco documentation with which you may already be familiar. Clicking the link opens the topic in a new browser tab, rather than replacing the current topic. You can click the link to view the information when you need it, and then return to your place in the technical information site.
- Some links are available only to people with a Cisco sign in, such as Cisco partners or registered Cisco.com users with a Cisco service [contract](http://www.cisco.com/web/services/ordering/sms3/index.html). After clicking the link, sign in when prompted. A secondary

I

browser window opens. Keep the secondary window open to open other links without having to sign in again.

• Links with **[Internal]** are available only to Cisco employees.

# <span id="page-10-0"></span>**Cisco Documentation**

For information on obtaining documentation, submitting a service request, and gathering additional information, see the monthly *What*'*s New in Cisco Product Documentation*, which also lists all new and revised Cisco technical documentation, at: <http://www.cisco.com/c/en/us/td/docs/general/whatsnew/whatsnew.html>.

Subscribe to the *What*'*s New in Cisco Product Documentation* as a Really Simple Syndication (RSS) feed and set content to be delivered directly to your desktop using a reader application. The RSS feeds are a free service and Cisco currently supports RSS version 2.0.

 $\mathbf l$ 

 $\mathbf I$ 

<span id="page-12-0"></span>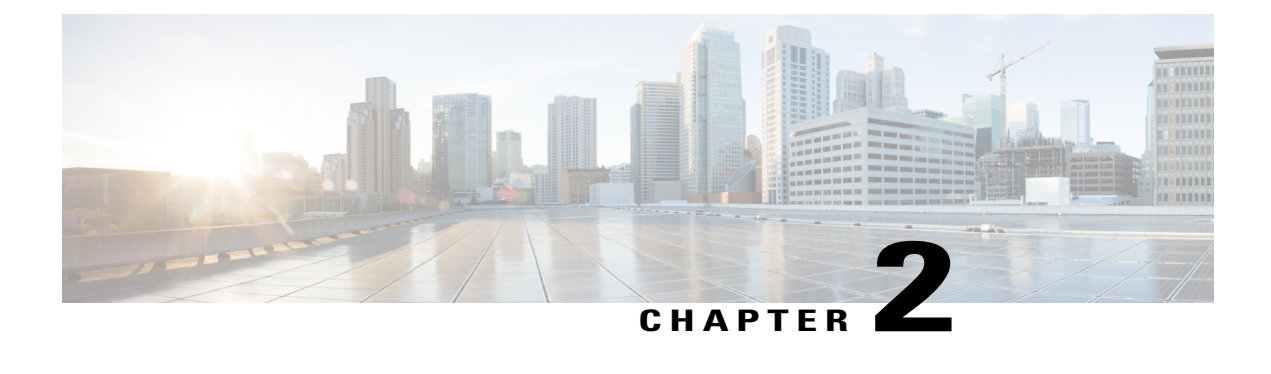

# **Prepare**

- [Introduction](#page-12-1) to Prepare, page 5
- Cisco [Collaboration](#page-13-0) Systems Description, page 6
- [Collaboration](#page-13-1) Overview, page 6

# <span id="page-12-1"></span>**Introduction to Prepare**

In the Prepare phase, you evaluate Cisco technologies that address your business needs. You gather information about your business and technical environment that feed into the high-level design. Then, you create a business case for the collaboration system that provides the best return on your investment.

#### **Before You Begin**

Understand the features and functions of collaboration applications. Start with the high-level information in the Cisco [Collaboration](#page-13-0) Systems Description and [Collaboration](#page-13-1) Overview, and then proceed to the more detailed and Collaboration release-specific information in the System [Release](https://www.cisco.com/c/en/us/td/docs/voice_ip_comm/uc_system/V10-6-1/VTGS_BK_C2DB5BDB_00_collaboration-system-release-notes-ip-telephony.html) Notes.

#### **When You Are Done**

You have defined and created the following:

- Your business and system requirements
- A basic list of components and applications that match the requirements

#### **Major Concepts and Tasks in This Process**

- Cisco [Collaboration](#page-13-0) Systems Description, on page 6
- [Collaboration](#page-13-1) Overview, on page 6

# <span id="page-13-0"></span>**Cisco Collaboration Systems Description**

Cisco Collaboration Systems offer many features and solutions that allow people to collaborate effectively. It offers a coherent experience that connects people with people in familiar, intuitive, natural, simple ways using any media or device, at any time, while integrated with business processes. Thisintegrated collaboration architecture with a converged voice, video, and data network includes many products from the Cisco Collaboration portfolio. For more details about Cisco Collaboration Systems Release 11.0(1), see the [Solution](http://www.cisco.com/c/en/us/products/unified-communications/unified-communications-system/solution-overview-listing.html) [Overview](http://www.cisco.com/c/en/us/products/unified-communications/unified-communications-system/solution-overview-listing.html).

Enterprise, midmarket or small and medium businesses can implement various system deployment models such as single site, multiple sites, or cloud. Cisco Collaboration Systems Release 11.0(1) is backwards compatible with Collaboration Systems Release 10.6(1).

# <span id="page-13-1"></span>**Collaboration Overview**

The Cisco Collaboration System includes a wide array of hardware and software components, such as call processing products, communications endpoints (IP phones and video devices), and special applications, all deployed over a converged network infrastructure. The network infrastructure for Cisco collaboration includes PSTN gateways, analog phone support, and digital signal processor (DSP) farms.

## <span id="page-13-2"></span>**Market Descriptions**

Cisco provides Unified Communications solutions for small businesses through large enterprise networks. For more information on applying Unified Communications solutions to different size markets, see the following:

- Cisco Unified [Communications](http://www.cisco.com/c/en/us/products/unified-communications/index.html) Solutions for Enterprise
- Cisco Unified [Communications](http://www.cisco.com/cisco/web/solutions/small_business/products/voice_conferencing/index.html) Solutions for Small Business

## <span id="page-13-3"></span>**Product Categories**

Collaboration system components are grouped in the following categories:

- Call control components, such as Cisco Unified Communications Manager, Cisco Unified Communications Manager Express, Cisco Unified Survivable Remote Site Telephony (Unified SRST), Cisco TelePesence Video Communication Server, Cisco Business Edition 7000 and Cisco Business Edition 6000.
- Conferencing components, such as Cisco TelePresence Server, Cisco TelePresence MCU, Cisco TelePresence Conductor, and Cisco TelePresence Management Suite.
- Enterprise edge components, such as Cisco TelePresence Video Communication Server and Cisco Expressway Series.
- Server applications, such as Cisco Emergency Responder, Cisco Unified Attendant Console Standard, and Cisco Unified Attendant Console Advanced.
- Cloud application components, such as Cisco WebEx Meetings Server and Cisco WebEx Meeting Center.
- Voicemail and unified messaging components, such as Cisco Unity Connection.
- Endpoints, such as Cisco IP Phone 7800 Series, Cisco IP Phone 8800 Series, Cisco Unified IP Phones 6900, 7900, 8900, and 9900 Series, Cisco TelePresence SpeakerTrack 60, Cisco Desktop Collaboration Experience DX650, Cisco TelePresence SX Series, Cisco TelePresence MX Series, Cisco TelePresence IX5000, Cisco TelePresence Touch, and Cisco Jabber.
- Service management devices, such as Cisco Prime Collaboration Provisioning, Cisco Prime Collaboration Assurance, and Cisco Prime Collaboration Deployment.
- Communication gateways, such as Cisco 4451-X Integrated Services Router (ISR) and Cisco SRE 910 Service Module.

## <span id="page-14-0"></span>**Deployment Models**

The Cisco Collaboration System supports the deployment models in the following table.

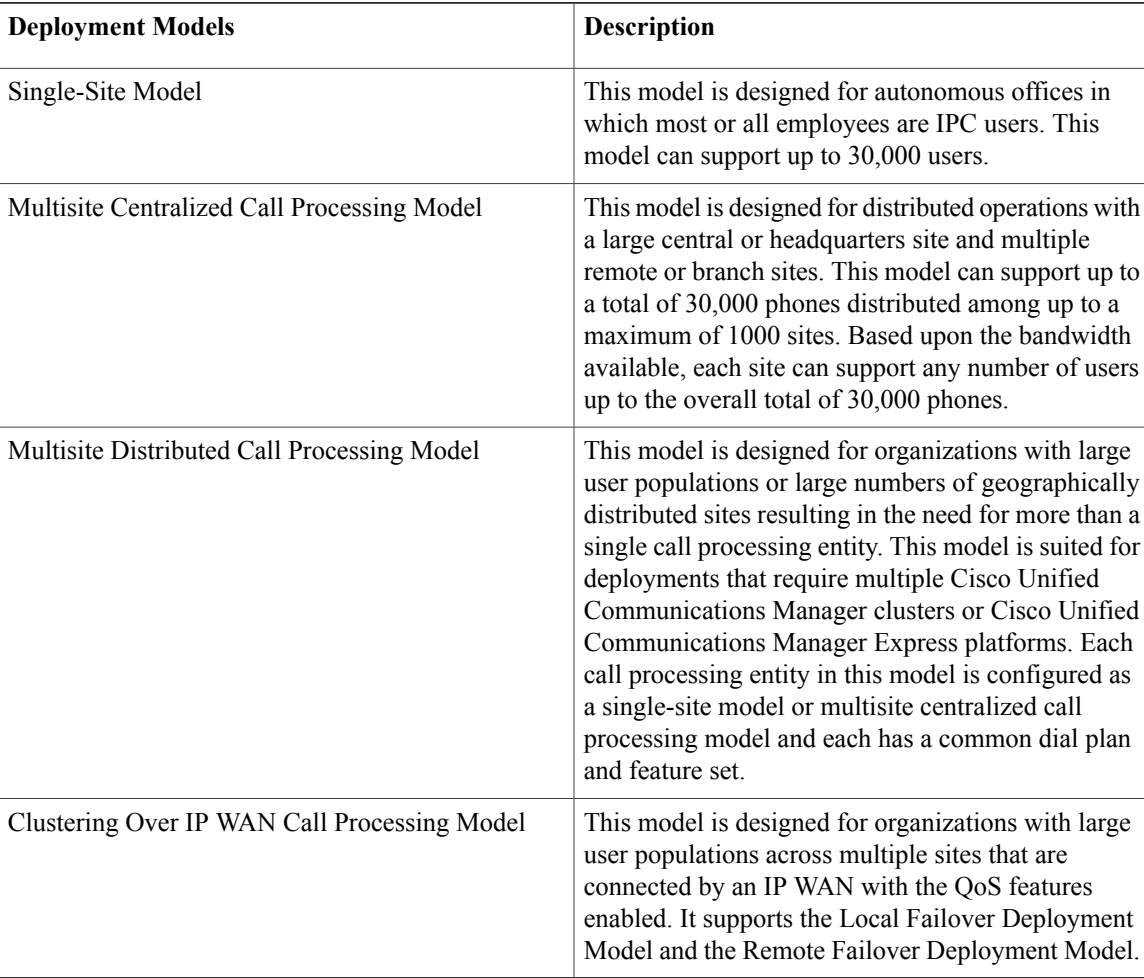

#### **Table 1: Deployment Models**

Τ

For more details about deployment models, see the Cisco Collaboration Solutions Design Guidance documents.

# <span id="page-15-0"></span>**System Features in This Release**

Cisco Collaboration Systems integrate telephony, conferencing, messaging, and security products for IP customers who have various deployment models. For detailed Cisco Collaboration feature information, see the System Release Notes: Cisco [Collaboration](http://www.cisco.com/c/en/us/td/docs/voice_ip_comm/uc_system/V11-0-1/VTGS_BK_C26DD930_00_collaboration-system-release-notes-ip-telephony.html) Systems, Release 11.0.1.

#### <span id="page-15-1"></span>**Additional Product Information**

Cisco [Enterprise](http://www.cisco.com/c/en/us/solutions/enterprise/index.html) Solution

<span id="page-16-0"></span>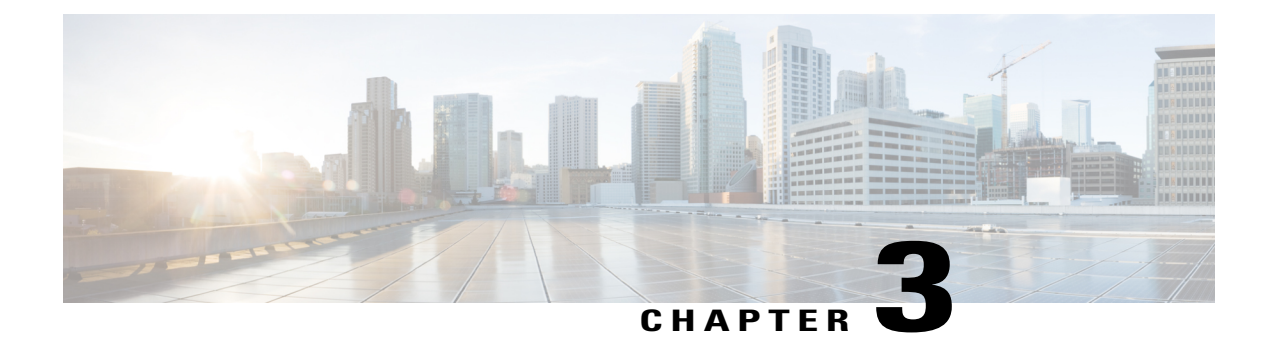

# **Plan**

- [Introduction](#page-16-1) to Plan, page 9
- Planning [Concepts,](#page-17-0) page 10
- [Planning](#page-21-0) Tasks, page 14

# <span id="page-16-1"></span>**Introduction to Plan**

I

In the Plan phase, you assess your readiness to support a proposed solution. Planning continues the needs analysis begun in the Prepare phase, with the goal of producing a high-level project plan and the initial site survey.

#### **Before You Begin**

Understand the features and functions of collaboration applications. Start with the Planning [Concepts](#page-17-0) and the System [Release](https://www.cisco.com/c/en/us/td/docs/voice_ip_comm/uc_system/V10-6-1/VTGS_BK_C2DB5BDB_00_collaboration-system-release-notes-ip-telephony.html) Notes.

#### **When You Are Done**

You have defined and created the following:

- A comprehensive list of components and applications that match the requirements
- A project plan based on those requirements including a proposed, high-level design

#### **Major Concepts and Tasks in This Process**

- Planning [Concepts](#page-17-0)
- [Planning](#page-21-0) Tasks

# <span id="page-17-0"></span>**Planning Concepts**

This topic presents planning concepts. It is assumed that your network is a converged network that combines voice, data, and video and that you have decided on one of network types discussed in the [Internetwork](http://docwiki.cisco.com/wiki/Internetwork_Design_Guide) Design [Guide](http://docwiki.cisco.com/wiki/Internetwork_Design_Guide). Also, review the information contained in the Market [Descriptions](#page-13-2) topic.

The primary planning considerations that drive the planning stage are:

- Types of deployment, whether it is a new installation or migration to new installation with existing equipment
- Application availability based on your networking needs for multimedia and voice, security, redundancy, and fault tolerance
- Costs associated with your needs

Your goal is to minimize costs while delivering service that does not compromise established availability and performance requirements. These issues are essentially at odds. Any increase in availability and performance must generally be reflected as an increase in cost. As a result, carefully weigh the relative importance of resource availability, performance constraints, variables, and overall cost.

**Note**

The concepts discussed in thistopic are meant to be a high-level overview of considerations and not meant to be a definitive set of rules.

## <span id="page-17-1"></span>**Deployment Types**

The deployment types to consider are as follows:

- New installation
	- ◦Greenfield—Completely new installation of the Cisco Collaboration system, using no existing equipment.
	- ◦Legacy—New installation of the Cisco Collaboration system combined with existing legacy equipment, such as TDM PBXs and third-party adjuncts, which may require long-term co-existence and integration or eventual migration to the new installation.
	- ◦Brownfield—Existing Cisco Collaboration system, which requires an upgrade and migration from a previous system release to the current system release.
- Single-Stage Upgrade
	- ◦Using existing hardware—All components in the network start at the base release set and all components can be upgraded to the target release set within a single maintenance window.
	- ◦Using new hardware (flash-cut or shrink-and-grow)—A parallel network should be built using new hardware and prestaged with configuration to support the existing production network.
- Multistage System Upgrade
- ◦Using existing hardware (hybrid system)—The components in individual sites can be upgraded from the base release set to the target release set in stages, during separate maintenance windows.
- Multisite Migration with Independent Site Upgrade

◦Using a hybrid network with interworking release sets—Components are upgraded on a site-by-site basis during separate maintenance windows. At the completion of each maintenance window, a hybrid network exists within the multiple sites that have:

- ◦Components that are operating on the base release set, or
- ◦Components that are operating on the target release set, or
- ◦Components that are a hybrid system

## <span id="page-18-0"></span>**Cost of Ownership**

Information system budgets can run into millions of dollars. As large organizations increasingly rely on electronic data for managing business activities, the associated costs of computing resources continue to rise. With this in mind, include the following in your basic network plan:

- Environmental consideration—Include the location of hosts, servers, terminals, and other end nodes; the projected traffic for the environment; and the projected costs for delivering different service levels.
- Performance constraints—Consider network reliability, traffic throughput, and host and client computer speeds. For example, network interface cards and hard drive access speeds
- Internetworking variables—Include the network topology, line capacities, packet flow assignments, redundancy and fault tolerance factors, backward compatibility (coexistence and interoperability), and security.

## <span id="page-18-1"></span>**Redundancy**

Redundancy is critical considering the number of vital business applications running on the network. If you have a distributed network with several access layers to remote offices, and you have a failure from the distribution layer to the core without redundancy, you have loss of network service for many people. If you have redundancy in the distribution layer and the core, you can potentially lose one or more circuits without disturbing service to any particular group of users. Depending on the application, you may also need some redundancy from the access layer to the distribution layer.

Because of redundancy, if you drop a link at any one point in the network, every remote group or user still has a path to get back to the core. Even if you cut off the connection from one of the distribution switches back to the core, you still have access to the core for every user.

For more information on redundancy planning, see the [Redundancy](http://www.cisco.com/application/pdf/en/us/guest/netsol/ns171/c649/ccmigration_09186a008074f2cb.pdf) and Load Sharing Design Guide.

## <span id="page-19-0"></span>**Capacity and QoS**

Capacity and QoS are major considerations in a converged network and effect one another. QoS prevents applications from using more than a fair share of bandwidth and degrading the performance of other applications. At the WAN interface, QoS allocates expensive wide area capacity among applications.

Bandwidth and QoS requirements are easy to figure in a multilayered design because the traffic flow is fairly predictable. You can also have end-to-end QoS in a multilayered design. End-to-end QoS is critical when you have real-time applications, such as a voice conversation or video presentation, and you have non-real time applications that can interfere with the real-time applications. For example, if the real-time and non-real time applications arrive at the same layer at the same time, the network must pass the real-time packets first, as well as keep latency and jitter low. QoS end-to-end is the answer.

Consider Call Admission Control (CAC) as an alternative to QoS. CAC limits the amount of traffic allowed onto the network at the ingress point. Because you know that the network will be congested at various times during the day, you can disallow more traffic by using CAC. Also consider using traffic-shaping techniques using traffic-shaping devices. A combination of QoS, CAC, and traffic shaping provides optimal performance for applications on a converged network.

Managing link speed mismatches is the last element of traffic management. The mismatches, called chokepoints or bottlenecks, are a basic design issue whenever a large capacity link generates traffic destined for a low capacity link. To avoid the mismatches, carefully analyze the traffic and the device capabilities, then upgrade the interface (if needed) and apply a combination of CAC and QoS.

For more information on QoS, see the [Enterprise](http://www.cisco.com/c/en/us/td/docs/solutions/Enterprise/WAN_and_MAN/QoS_SRND/QoS-SRND-Book.html) QoS Solution Reference Network Design Guide.

## <span id="page-19-1"></span>**Security**

Cisco recommends multiple layers of security technologies to prevent a single configuration error from jeopardizing the security of the network. Cisco also recommends operational processes that ensure prompt application of software patches, timely installation of new security technologies, and performance of regular security audits and assessments.

As you begin to design your network, rank the importance of your network assets and services by considering these factors:

- What keeps you in business?
- How do you make money?
- Does loss of data or privacy equal lost money?
- What about regulatory compliance?
- How do you protect your critical data?
- Where does voice fit?

Then consider the potential threats to your business, which may include

- Toll fraud
- Eavesdropping
- Address spoofing
- Fake caller identity
- Media tampering
- Denial of service
- SPAM, SPIT (SPAM over IP telephony), and SPIM (SPAM over Instant Messaging)

In addition to the operational processes, review and consider advanced security technologies. Security technologies can be categorized as follows:

- Network security
	- ◦Virtual LANs (VLANs)
	- ◦Access control lists (ACLs)
	- ◦Stateful firewalls with protocol aware inspection
	- ◦Virtual Private Networks (VPNs)
	- ◦QoS
	- ◦Dynamic Address Resolution Protocol (ARP) inspection
	- ◦Dynamic Host Configuration Protocol (DHCP) snooping
	- ◦Port security
	- ◦Network intrusion prevention
- Host security
	- ◦Cisco Security Agent
	- ◦Third-party antivirus software
	- ◦Host-based firewalls
	- ◦Hardened operating systems
- User authentication, authorization, and accounting security
	- ◦Phone image authentication
	- ◦Multilevel administration privileges
	- ◦Call detail reporting

For more information about Cisco end-to-end security designs, see the Cisco SAFE guidelines at [http://](http://www.cisco.com/c/en/us/solutions/enterprise/design-zone-security/landing_safe.html) [www.cisco.com/c/en/us/solutions/enterprise/design-zone-security/landing\\_safe.html](http://www.cisco.com/c/en/us/solutions/enterprise/design-zone-security/landing_safe.html). For more details about Cisco integrated network security solutions, see the following resources:

- Security Products and [Solutions](http://www.cisco.com/c/en/us/products/security/index.html)
- Secure Unified [Communications](http://www.cisco.com/c/en/us/solutions/collaboration/secure-unified-communications/index.html)
- Cisco Support [Community](https://supportforums.cisco.com/community/4561/security) for Security

# <span id="page-21-0"></span>**Planning Tasks**

The following overview shows the high-level tasks of the planning process:

- Determine Your Business [Requirements,](#page-21-1) on page 14
- Use Planning Tools and [Templates](#page-22-0), on page 15
- [Deployment](#page-22-3) Models, on page 15
- Identify System [Components](#page-23-0), on page 16
- Review [Compatibility](#page-23-1) Matrix, on page 16
- Collect and [Analyze](#page-23-2) Data, on page 16
- Create [High-Level](#page-23-3) Design, on page 16

#### <span id="page-21-1"></span>**Determine Your Business Requirements**

Two important factors that drive your business requirements are:

- Size of your business. For more information, see Market [Descriptions](#page-13-2)
- Requirements for installation and upgrade. For more information, see:

◦Install and Configure System [Components](#page-37-3)

Review the [Deployment](#page-22-3) Models, on page 15 topic for more details.

#### <span id="page-21-2"></span>**Collecting Requirements**

The following are suggested methods to use in gathering information to plan your network:

- Assess User Requirements—Users want applications to be available on demand in the network. The chief components of application availability are response time, throughput, and reliability. You can assess user requirements as follows:
	- ◦Develop community profiles of what different user groups require. Although many users have roughly the same requirements of an electronic mail system, engineering groups using Windows terminals and Sun workstations in an NFS environment have different needs from PC users sharing print servers in a finance department.
	- ◦Build a baseline for implementing an internetwork by interviewing groups, forming focus groups, or using surveys. Some groups may require access to common servers, while others may want to allow external access to specific internal computing resources. Formal surveys can be used to get a statistically valid reading of user sentiment about a particular service level or proposed internetworking architecture.
	- ◦Conduct a test involving representative users in a lab environment. This is most applicable when evaluating response time requirements. As an example, you may set up working systems and have users perform normal remote host activities from the lab network. By evaluating user reactions to variations in host responsiveness, you can create benchmark thresholds for acceptable performance.

• Identify Functionality Requirements—After you understand your internetworking requirements, you can select the specific functionality that fits your environment, such as the level of application availability and the implementation costs for that availability. Also consider fault tolerance and redundancy.

## <span id="page-22-0"></span>**Use Planning Tools and Templates**

This topic includes planning tools and links to documents that provide guidelines for designing and configuring your Cisco Collaboration Systems. It also includes information on quoting and ordering Cisco Collaboration Systems products.

#### <span id="page-22-1"></span>**Solution Reference Network Design Documents**

Solution Reference Network Design (SRND) documents provide guidelines, recommendations, and best practices for implementing collaboration network solutions. The SRNDs recommended for designing Cisco Collaboration Systems are available from the: Cisco [Collaboration](http://www.cisco.com/c/en/us/td/docs/voice_ip_comm/uc_system/design/guides/UCgoList.html#pgfId-71231) Solutions Design Guidance document or at <http://www.cisco.com/go/srnd>.

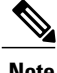

**Note** Another SRND resource is [Enterprise](http://www.cisco.com/c/en/us/td/docs/solutions/Enterprise/WAN_and_MAN/QoS_SRND/QoS-SRND-Book.html) QoS System Reference Network Design.

#### <span id="page-22-3"></span><span id="page-22-2"></span>**Ordering Guides**

Cisco partners, Cisco sales staff, and Cisco service providers can access Cisco [Collaboration](http://www.cisco.com/web/partners/sell/technology/ipc/uc_tech_readiness.html) Ordering Guides.

## **Deployment Models**

With Cisco Collaboration Systems, you can choose from many deployment options, including cloud computing, hybrid, and on-premises. The following sections provide deployment model examples and information.

#### **Cisco Preferred Architecture and Cisco Validated Designs**

Cisco Preferred Architectures and Cisco Validated Designs (CVDs) help you design and deploy powerful, comprehensive, and scalable collaboration architectures with collaboration services, such as Cisco Unified Communications, Video Collaboration, and Contact Center. Cisco Preferred Architectures and CVDs guides provide the framework forsystems design based on common use cases or current engineering system priorities. Cisco engineers have tested and documented each CVD to help ensure a faster, more reliable, and more predictable deployment.

- Cisco Preferred Architecture design overviews provide a prescriptive, end-to-end architecture. They also provide an understanding of the individual products and their role in the overall architecture, and basic design best practices and sample Bill of Materials
- CVDs provide detailed design and step-by-step deployment information for collaboration deployments and are based on Preferred Architectures.

For samples of Cisco Preferred Architecture and CVDs, see Cisco Validated Designs for [Collaboration.](http://www.cisco.com/c/en/us/solutions/enterprise/design-zone-collaboration/index.html)

#### **Tested Deployment Models**

Cisco has developed various site models as standard architectures. These models were tested and optimized for maximum efficiency and performance. You can derive your network design by choosing the deployment model that most closely matches your business. Then, add the specific features and applications that meet your business needs.

For information about Collaboration tested deployments and site models for this release, go to [Collaboration](http://www.cisco.com/c/en/us/td/docs/voice_ip_comm/uc_system/V11-0-1/TIS/COL-CSR1101-TestBed.html) Test Bed for [Collaboration](http://www.cisco.com/c/en/us/td/docs/voice_ip_comm/uc_system/V11-0-1/TIS/COL-CSR1101-TestBed.html) Systems Release 11.0(1).

#### **Cisco Collaboration Systems Solution Reference Network Designs (SRND)**

For more guidelines, recommendations, and best practices for implementing Collaborations networking solutions, go to the SRNDs inCisco [Collaboration](http://www.cisco.com/c/en/us/td/docs/voice_ip_comm/uc_system/design/guides/UCgoList.html) Solutions Design Guidance.

## <span id="page-23-0"></span>**Identify System Components**

The Cisco Collaboration Systems Release [Compatibility](http://www.cisco.com/c/en/us/td/docs/voice_ip_comm/uc_system/unified/communications/system/Compatibility/CSR-Compatibility-Matrix.html) Matrix lists all the components and their versions for a particular release. It is the recommended set of components and specific software versions that have been tested and verified for interoperability within a specific system release. For compatibility information before Collaboration Systems Release 10.5(1), refer to the [Compatibility](http://tools.cisco.com/ITDIT/vtgsca/VTGServlet) Tool.

See the Install and Configure System [Components](#page-37-3) topics in the Implement chapter for links to information that describe components that are specific to the collaboration system.

## <span id="page-23-2"></span><span id="page-23-1"></span>**Review Compatibility Matrix**

The [Compatibility](http://www.cisco.com/c/en/us/td/docs/voice_ip_comm/uc_system/unified/communications/system/Compatibility/CSR-Compatibility-Matrix.html) Matrix lists all the components and their versions for a particular release. It is the recommended set of components and specific software versions that have been tested and verified for interoperability within a specific system release. For compatibility information before Collaboration Systems Release 10.5, refer to the [Compatibility](http://tools.cisco.com/ITDIT/vtgsca/VTGServlet) Tool.

#### **Collect and Analyze Data**

Using available tools, collect data on the network to assess network readiness. Tasks for data collection and analysis include:

- Perform an infrastructure analysis—Obtain floor plans and campus maps, including utilities and conduit systems, to identify deficiencies in infrastructure.
- Perform a software gap analysis—Do a software gap analysis to address network management tools for the IP network.
- Perform an initial traffic analysis—Collect data on all potential converged infrastructure traffic flows. Use station message detail recording (SMDR) and billing records to determine legacy call volumes. Use network management tools to collect key statistics on your IP data network.

## <span id="page-23-3"></span>**Create High-Level Design**

When data is collected and analyzed, record the results in the site survey and high-level design documents.

# <span id="page-24-0"></span>**Preparing for Your System Installation**

This topic provides links to documentation for you to review before you install the Cisco Collaboration System. It lists the components in the release set and provides information about the deployment of various components.

For more information, see:

- Cisco Collaboration Systems Release [Compatibility](http://www.cisco.com/c/en/us/td/docs/voice_ip_comm/uc_system/unified/communications/system/Compatibility/CSR-Compatibility-Matrix.html) Matrix
- [Limitations](http://www.cisco.com/c/en/us/td/docs/voice_ip_comm/uc_system/V11-0-1/VTGS_BK_C26DD930_00_collaboration-system-release-notes-ip-telephony.html#VTGS_TP_L24639C1_00) and restrictions

When your installation plans are complete and you are ready to install components, go to [Performing](#page-38-0) Your System [Installation,](#page-38-0) on page 31.

**Note**

There may be more than one upgrade path available based on the software deployed in your specific environment.

When your upgrade plan is in place and you are ready to upgrade, go to [Preparing](#page-24-1) for Your System Upgrade, on page 17

## <span id="page-24-1"></span>**Preparing for Your System Upgrade**

Before the upgrade process, review the following for details about the different collaboration components, upgrade release versions of components involved in the upgrade, and release version compatibility.

- [Upgrade](http://www.cisco.com/c/en/us/td/docs/voice_ip_comm/uc_system/V11-0-1/VTGS_BK_C26DD930_00_collaboration-system-release-notes-ip-telephony.html#VTGS_TP_U438ED96_00) Paths
- [Compatibility](http://www.cisco.com/c/en/us/td/docs/voice_ip_comm/uc_system/unified/communications/system/Compatibility/CSR-Compatibility-Matrix.html) Matrix

When your upgrade plan is in place and you are ready to upgrade, go to [Performing](#page-74-2) Your System Upgrade.

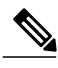

**Note**

There may be more than one upgrade path available based on the software deployed in your specific environment.

 $\mathbf l$ 

 $\mathbf I$ 

<span id="page-26-0"></span>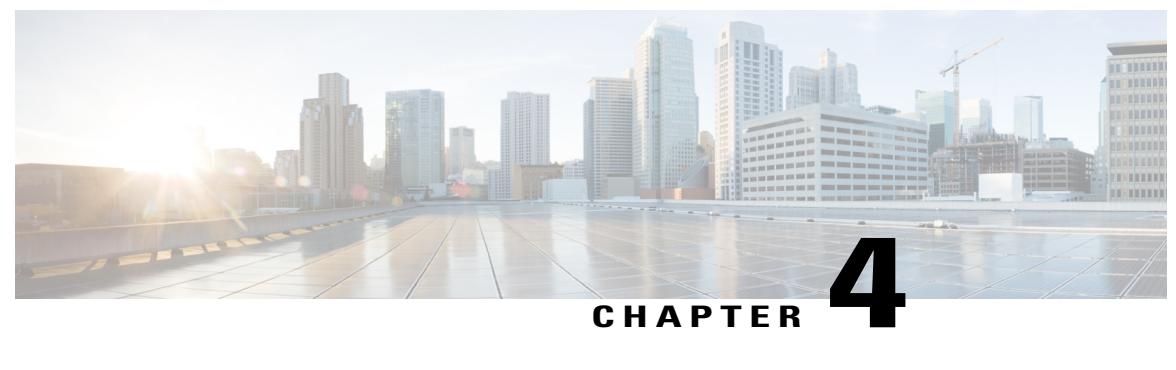

# **Design**

- [Introduction](#page-26-1) to Design, page 19
- Design [Concepts,](#page-27-0) page 20
- Solution Reference Network Design [Documents,](#page-27-1) page 20
- Using Design Tools and [Templates,](#page-27-2) page 20
- [Design](#page-28-0) Tasks, page 21

# <span id="page-26-1"></span>**Introduction to Design**

Using the project plan that was developed in the Plan phase, your team can develop a detailed design for each site and the entire network. In the network design include, at a minimum:

- Routing and switching component connectivity
- Software applications and configurations for routers and switches
- Power and environment

For each site, also include phone circuitry, equipment racks with cabinet locations, and layouts. Encompass your network call processing, conferencing, and messaging requirements in the design of each site. Make the design scalable for future growth.

#### **Before You Begin**

Review Solution Reference Network Design (SRND) documents and design tools. Gather requirements and data, which can include:

- Business and system requirements
- Service-level agreements
- Capacity (bandwidth) requirements
- Site survey and proposal from the project plan

#### **When You Are Done**

The main deliverable of the Design phase is the detailed design:

- Network diagrams: see Network Topology [Diagrams](#page-53-1) for editable Microsoft Visio network drawings
- Routing strategy
- Redundancy
- Call flows
- Traffic flows
- Equipment list
- Bill of materials

#### **Major Concepts and Tasks in This Process**

Go directly to the main design concepts and tasks:

- Design [Concepts](#page-27-0)
- [Design](#page-28-0) Tasks

# <span id="page-27-0"></span>**Design Concepts**

Read these topics for the background knowledge to build an intelligent design.

- Solution Reference Network Design [Documents,](#page-22-1) on page 15
- Using Design Tools and [Templates](#page-27-2), on page 20

# <span id="page-27-1"></span>**Solution Reference Network Design Documents**

Solution Reference Network Design (SRND) documents provide guidelines, recommendations, and best practices for implementing collaboration network solutions. The SRNDs recommended for designing Cisco Collaboration Systems are available from the: Cisco [Collaboration](http://www.cisco.com/c/en/us/td/docs/voice_ip_comm/uc_system/design/guides/UCgoList.html#pgfId-71231) Solutions Design Guidance document or at [http://www.cisco.com/go/srnd.](http://www.cisco.com/go/srnd)

<span id="page-27-2"></span>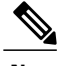

**Note** Another SRND resource is [Enterprise](http://www.cisco.com/c/en/us/td/docs/solutions/Enterprise/WAN_and_MAN/QoS_SRND/QoS-SRND-Book.html) QoS System Reference Network Design.

# **Using Design Tools and Templates**

Use these design tools to assist you in sizing your network.

• Tools such as the IPC Resource Calculators, are intended to simplify and automate the process of sizing contact center resources that are required for specific contact center business operations. The tools are

also useful for verifying and troubleshooting existing installations. The output from these tools can also be used as input to the Cisco Unified Contact Center Express [Configuration](http://www.cisco.com/c/en/us/products/customer-collaboration/unified-contact-center-express/how-to-order.html) and Ordering Tool.

• Cisco [Collaboration](http://tools.cisco.com/cucst/) Sizing Tool

A web-based tool that assists users with hardware sizing of large or complex Cisco Collaboration Systems solutions by calculating the call processing requirements for products that have a major impact on performance and scalability. With the Cisco Unified Communications Sizing Tool, system engineers with Cisco Collaboration Systems solution experience or individuals with equivalent abilities can design and model solutions for existing and prospective customers. The tool requires various types of information to calculate the minimum size and type of devices required for a solution, such as the type and quantity of IP phones, gateways, and media resources. For most device types, the tool also requires the average number of call attempts per hour per device during the busy hour (known as busy hour call average or BHCA) and the average utilization time. The resulting calculations produced by the tool can be saved, copied, and sent to other users.

The output from the Cisco Collaboration Sizing Tool includes the count and size mix of Virtual Machines, which can be used with the Cisco Collaboration Virtual Machine Placement Tool.

• Cisco [Collaboration](http://www.cisco.com/go/vmpt) Virtual Machine Placement Tool

A web-based tool that assists users determine the placement of virtual machines and the hardware design for virtualized Collaboration solutions.

The tool requires the user to have sized the applications and know which Virtual Machines and how many are to be used. So use the Cisco Collaboration Sizing Tool before you use the Cisco Collaboration Virtual Machine Placement Tool.

For additional information on design tools such as the Cisco Unified Communications Sizing Tool, as well as other system design topics, see the documentation wiki (DocWiki) at: http://docwiki.cisco.com/wiki/Unified [Communications\\_System\\_Design](http://docwiki.cisco.com/wiki/Unified_Communications_System_Design)

# <span id="page-28-1"></span><span id="page-28-0"></span>**Design Tasks**

This list is an overview of tasks for designing Collaboration Systems and is not meant to represent an ordered sequence of tasks.

#### **Identify the Components That You Need**

This topic provides links to descriptions of components, component documentation, and matrices.

- [Collaboration](#page-13-1) Overview—Describes the primary Cisco software components in Collaboration Systems.
- Component Resources [Documentation](#page-82-1) for Collaboration, on page 75—Lists the component documentation.
- Cisco Collaboration Systems Release Compatibility Matrix—Provides tables that identify the compatible software release versions for each product in each Cisco Collaboration Systems Release.
- Cisco Interoperability Portal—Provides information about configuring Cisco technologies with third-party products and lists features that interoperate between Cisco solutions and other vendors.

The components that can be installed and configured in Collaboration environments are divided in categories as described in the table.

T

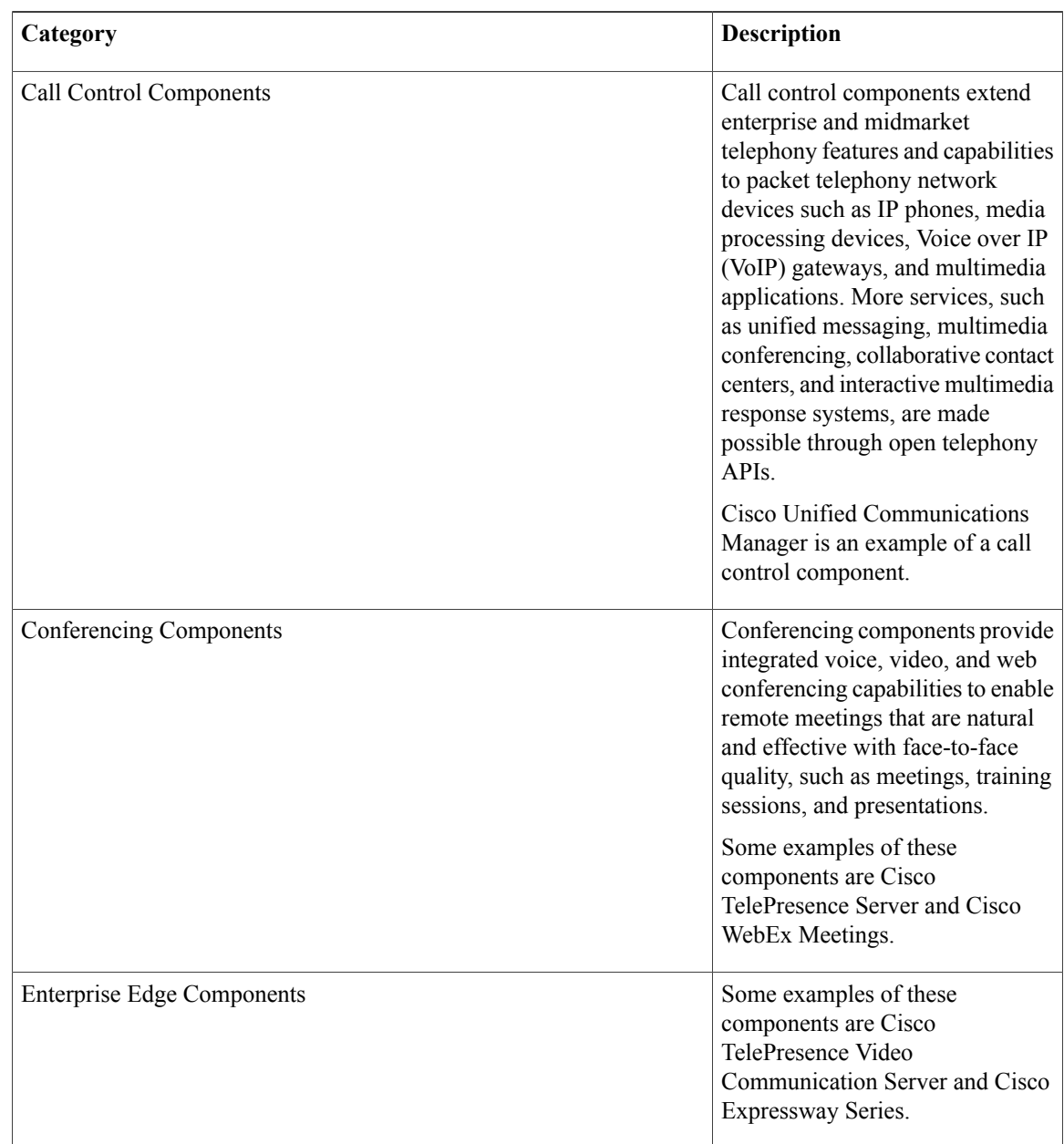

#### **Table 2: Component Categories and Descriptions**

 $\mathbf I$ 

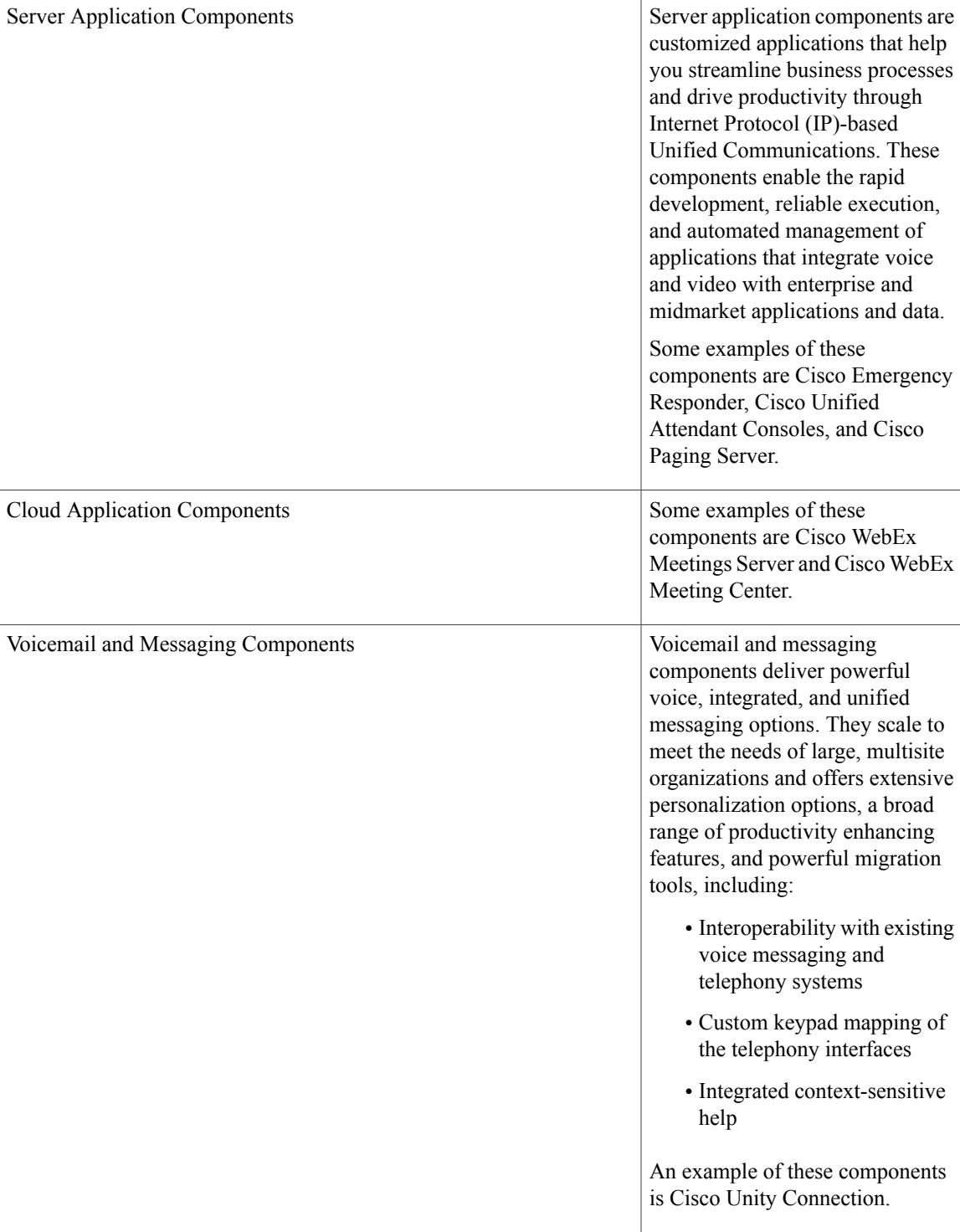

T

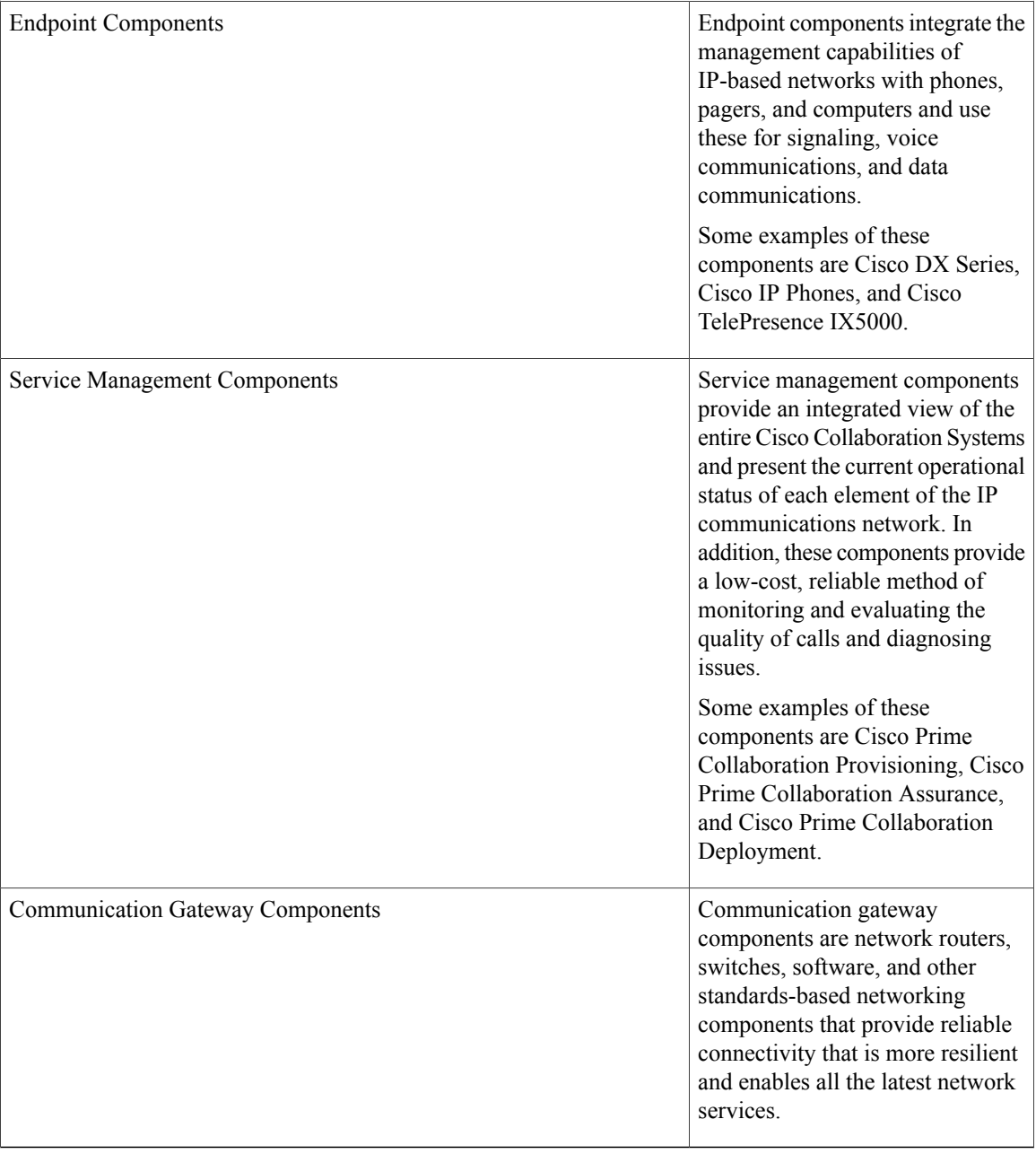

#### <span id="page-31-0"></span>**Ordering Tools**

- [Ordering](http://www.cisco.com/web/partners/sell/technology/ipc/uc_tech_readiness.html) guides for most Cisco Collaboration Systems products for Cisco partners, Cisco sales staff, and service providers
- Cisco Unified Contact Center Express [Ordering](http://www.cisco.com/c/en/us/products/customer-collaboration/unified-contact-center-express/how-to-order.html) tool

## <span id="page-32-0"></span>**Review Tested Site Models**

Cisco has developed various site models as standard architectures. These models were tested and optimized for maximum efficiency and performance. To derive your network design, choose the deployment model that most closely matches your business. Then add the specific features and applications that meet your business needs. Review the following information.

• [Collaboration](http://www.cisco.com/c/en/us/td/docs/voice_ip_comm/uc_system/V11-0-1/TIS/COL-CSR1101-TestBed.html) Tested Deployments and Site Models

## <span id="page-32-1"></span>**Review System Caveats**

System caveats describe unexpected behavior, defects, and product limitations discovered during system-level testing of collaboration components.

Check the latest release notes to make sure that your design has taken all system caveats into consideration. System caveats are listed under the Limitations and [Restrictions](https://www.cisco.com/c/en/us/td/docs/voice_ip_comm/uc_system/V10-6-1/VTGS_BK_C2DB5BDB_00_collaboration-system-release-notes-ip-telephony.html) section of the release notes.

## <span id="page-32-2"></span>**Develop Traffic Engineering Specifications**

For background information on various traffic analysis concepts and features that are applicable to Voice over IP (VoIP), see Traffic [Analysis](http://www.cisco.com/c/en/us/td/docs/ios/solutions_docs/voip_solutions/TA_ISD.html) for Voice over IP. This document presents fundamental traffic theory, several statistical traffic models, application of traffic analysis to VoIP networks, and an end-to-end traffic analysis example.

Use the [Collaboration](http://tools.cisco.com/cucst/faces/landing.jsp) Sizing Tool to calculate the minimum number of active subscribers that are required to support a given installation. Inputs consist primarily of quantity and usage information on the various device types that are supported in a Cisco Unified Communications Manager system.

The following third-party traffic engineering tools are provided for your reference:

- VoIP [Bandwidth](http://www.bandcalc.com/) Calculator
- Online Erlang Traffic [Calculators](http://www.erlang.com/calculator/voip_calculator.htm)

## <span id="page-32-3"></span>**Define Security Policies**

Refer to security policies in these guides:

- Cisco Unified [Communications](http://www.cisco.com/c/en/us/support/unified-communications/unified-communications-manager-callmanager/products-maintenance-guides-list.html) Manager Security Guide
- To find specific component documents, see Product [Documentation](https://www.cisco.com/c/en/us/td/docs/voice_ip_comm/uc_system/V11-0-1/VTGS_BK_C26DD930_00_collaboration-system-release-notes-ip-telephony.html#VTGS_TP_PFB414AD_00) in the Collaboration System Release Notes for Cisco Collaboration Systems Release 11.0(1).

More IP security information is included here for your reference:

- Cisco [Self-Defending](http://www.cisco.com/c/dam/en/us/solutions/collateral/enterprise-networks/security-solutions-enterprise/net_brochure0900aecd800efd71.pdf) Network
- Design Zone for [Security](http://www.cisco.com/c/en/us/solutions/enterprise/design-zone-security/index.html)
- Security [Intelligence](http://tools.cisco.com/security/center/home.x) Operations

## <span id="page-33-0"></span>**Design for High Availability**

Cisco Enterprise systems are designed for high availability. In order to achieve high availability, the design must include redundancy for failover and rapid recovery.

For recommendations and design assistance from Cisco Advanced Services, see [Navigating](http://www.cisco.com/warp/public/437/services/rt59/index.html) the Road to Five [Nines.](http://www.cisco.com/warp/public/437/services/rt59/index.html)

The Unified Communications Manager plays the key role in maintaining call processing following a failure in an Enterprise environment. This topic describes the following high-availability features that are built into Unified Communications Manager.

**Note**

The information in this topic applies to multiple Unified Communications Manager server clusters in a large enterprise environment and does not apply to Cisco Business Edition.

#### <span id="page-33-1"></span>**Unified Communications Manager Clusters**

A cluster comprises a set of Unified Communications Manager servers (or nodes) that share the same database and resources. Unified Communications Manager servers can be configured to perform the following functions: database server, TFTP server, or application software server. You can dedicate a particular server to one function or combine several functions on one server, depending on the size of your network and the level of redundancy desired.

Each cluster can have only one database server (also called the first node) and usually one TFTP server (either separate or combined with another function). Cisco recommends that large enterprise networks contain a dedicated Unified Communications Manager database server with other servers (called subsequent nodes) running the Unified Communications Manager application software. The Unified Communications Manager application software performs all call control, including signaling of endpoints, feature invocation, and calling restrictions. Large-scale networks typically use paired redundant application software servers, running in an active/active configuration, with endpoints evenly distributed across the two servers. The TFTP server provides configuration files for the endpoint devices and the associated firmware loads. Large enterprise networks typically use redundant TFTP servers.

#### <span id="page-33-2"></span>**Unified Communications Manager Redundancy Groups**

A redundancy group comprises a prioritized list of up to three Unified Communications Manager servers. You can associate each group with one or more device pools to provide call processing redundancy. Each group must contain a primary Unified Communications Manager, and it may contain one or two backup Unified Communications Manager servers. If the primary Unified Communications Manager fails for any reason, the first backup Unified Communications Manager in the group takes control of the devices that were registered with the primary Unified Communications Manager. If you specify a second backup Unified Communications Manager for the group, it takes control of the devicesif both the primary and the first backup Unified Communications Manager servers fail.

When a failed primary Unified Communications Manager comes back into service, it takes control of the group again, and the devices in that group automatically reregister with the primary Unified Communications Manager.

Г

#### <span id="page-34-0"></span>**Keepalive Mechanism**

A keepalive mechanism is an essential part of an Enterprise solution. Keepalives ensure that endpoints(typically phones and gateways) retain their communications path to a Unified Communications Manager server. Keepalives determine when the primary Unified Communications Manager server is no longer available. Keepalives also determine when the site has become isolated from a centralized call control system and must revert to a remote survivability capability such as Unified SRST. Keepalives avoid delays in establishing a call caused by searching for an available Unified Communications Manager server.

**Design for High Availability**

 $\mathbf I$
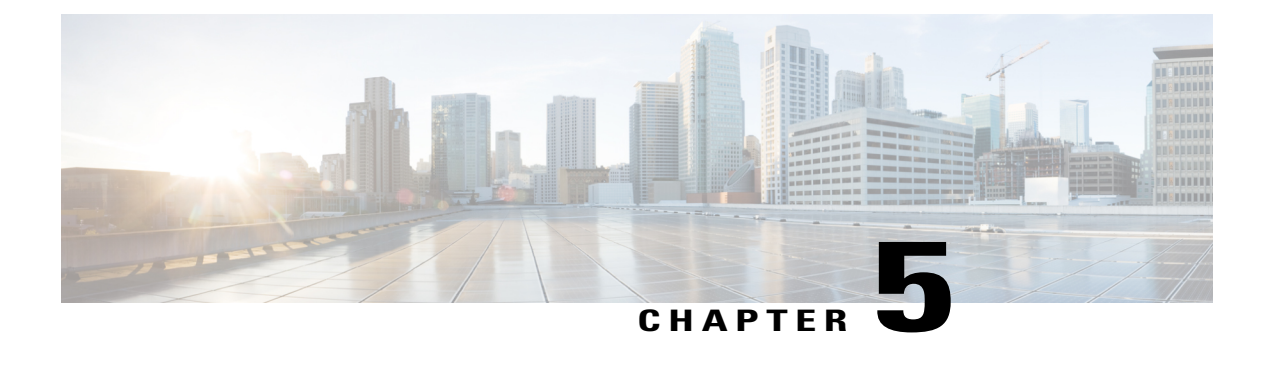

# **Implement**

- Introduction to [Implementation,](#page-36-0) page 29
- Order [Equipment,](#page-37-0) page 30
- Install and Configure System [Components,](#page-37-1) page 30
- Introduction to [Troubleshooting,](#page-44-0) page 37
- Conduct User [Acceptance](#page-56-0) Test, page 49

# <span id="page-36-0"></span>**Introduction to Implementation**

The goal of implementation isto introduce the new system into the network with the least amount of disruption and the highest level of interoperability with the existing network. To minimize downtime, an essential component of this process is the implementation plan.

### **Before You Begin**

Understand how to implement Cisco Unified Communications. For more information, see Cisco [Unified](http://www.cisco.com/c/en/us/solutions/unified-communications/networking_solutions_products_genericcontent0900aecd804aca85.html) [Communications](http://www.cisco.com/c/en/us/solutions/unified-communications/networking_solutions_products_genericcontent0900aecd804aca85.html) Implementation.

Before you begin installing components, have a completed implementation plan from the detailed design. Use the equipment list and site specification from the detailed design to do the following:

- Order and stage equipment
- Perform detailed site survey
- Create site-specific installation guidelines

In your implementation plan, include:

- Deployment strategy
- Network maps and topology diagrams
- Installation and commissioning tests
- Site survey results
- List of all devices to be implemented
- Installation guidelines
- Configuration worksheets
- Test and turn-up plan

### **When You Are Done**

All components are installed and ready to configure.

#### **Major Tasks in This Process**

- Order [Equipment](#page-37-0)
- Install and Configure System [Components](#page-37-1)
- Conduct User [Acceptance](#page-56-0) Test
- Preparing Your Network for [Troubleshooting](#page-53-0) and Recovery

# <span id="page-37-0"></span>**Order Equipment**

This topic includes links to ordering guides and descriptions of tools used to choose ordering options.

## **Quote Builder Tool**

The Quote Builder tool is a solutions quoting application for Cisco Unified Communications products. Quote Builder is available to specialized partners and Cisco employees.

With Quote Builder, users can build a system quote with design documents to aid in the implementation of the solution. Quote Builder also validates designs for common deployments. Quote Builder generates a bill of materials, a network diagram, and design guides for deployment. To access Quote Builder, go to the following URL:

<http://www.cisco.com/web/partners/index.html>

This site contains many resources for Channel and Solution partners.

### <span id="page-37-1"></span>**Ordering Guides**

[Ordering](http://www.cisco.com/web/partners/sell/technology/ipc/uc_tech_readiness.html) guides for most Cisco Collaboration Systems products are available for Cisco partners, Cisco sales staff, and Cisco service providers.

# **Install and Configure System Components**

When implementing a Cisco Collaboration System, create a site-specific plan for your team. Describe what to install and configure. In your plan, list the referenced product-specific installation guides in the [Component](#page-38-0) Installation and [Configuration](#page-38-0) Guides, on page 31.

Your plan helps you manage timelines for implementing equipment and scheduling outages. Include an installation schedule, and a test plan to verify that the operation conforms to the design objectives.

This section provides information about the components of the Cisco Collaboration Systems Release 11.0(1) for Collaboration deployment. It does not describe installation procedures for individual components. For links to the complete documentation set for each system component, see the [Component](#page-82-0) Resources [Documentation](#page-82-0) for Collaboration, on page 75 topic in the Resource Library chapter.

## **Performing Your System Installation**

### **Before You Begin**

See Preparing for Your System [Installation](#page-24-0) in the Plan chapter to plan your overall strategy.

### **Install Collaboration Software Components**

Once you have your installation plan and preparations in place, perform your system installation. Follow the guidelines and sequence in the individual product installation and configuration guides.

See Component Installation and [Configuration](#page-38-0) Guides, on page 31 for links to component installation and upgrade documentation.

For system configuration examples, and other system implementation topics, see the documentation wiki at [http://docwiki.cisco.com/wiki/Unified\\_Communications\\_System\\_Implementation](http://docwiki.cisco.com/wiki/Unified_Communications_System_Implementation).

## <span id="page-38-0"></span>**Component Installation and Configuration Guides**

The following table provides references to installation and configuration documents for the components that are part of Cisco Collaboration Systems Release 11.0(1) for Collaboration.

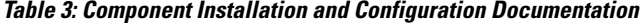

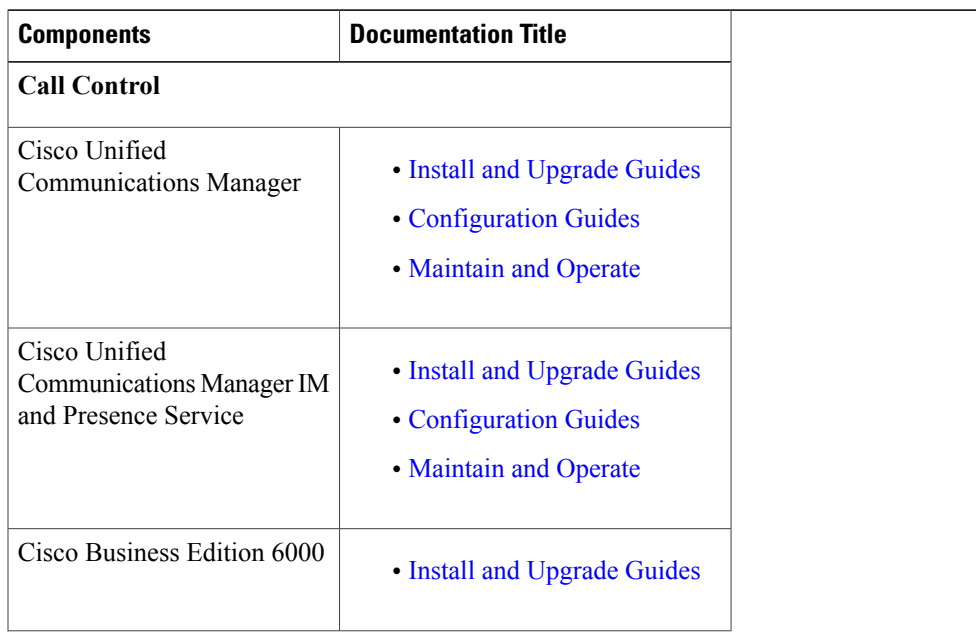

 $\overline{\phantom{a}}$ 

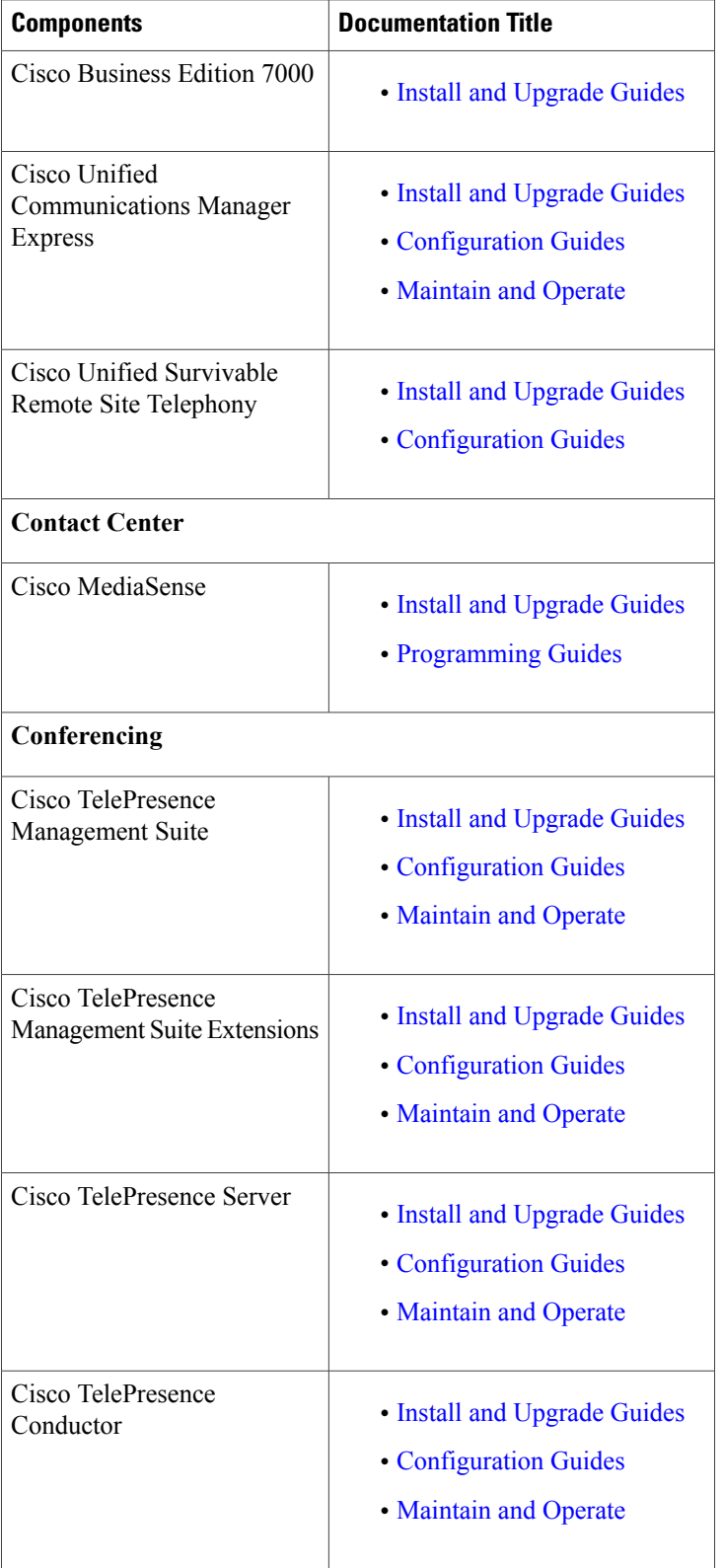

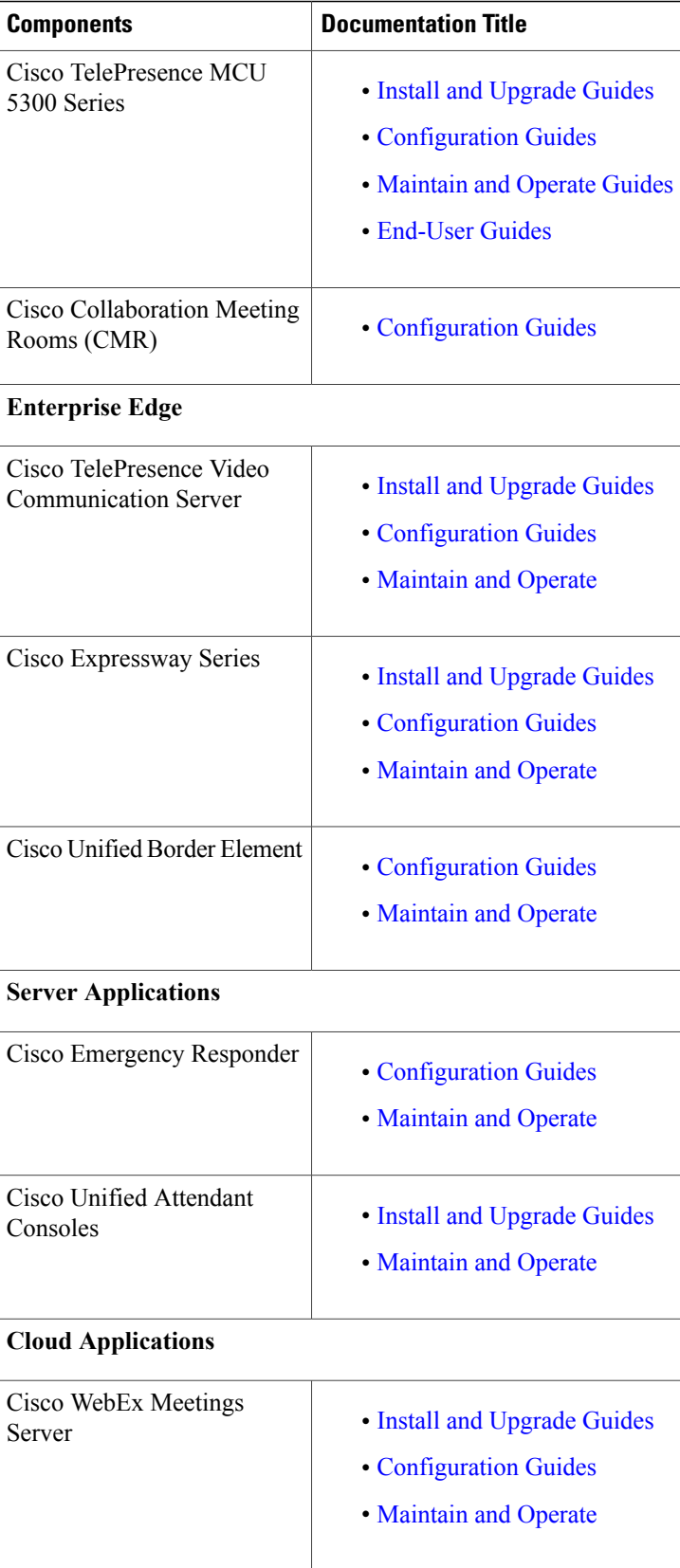

![](_page_41_Picture_293.jpeg)

![](_page_42_Picture_313.jpeg)

![](_page_43_Picture_287.jpeg)

## **Software Versions and System Caveats**

For specific information on product software versions used, see Cisco [Collaboration](http://www.cisco.com/c/en/us/td/docs/voice_ip_comm/uc_system/unified/communications/system/Compatibility/CSR-Compatibility-Matrix.html) Systems Release [Compatibility](http://www.cisco.com/c/en/us/td/docs/voice_ip_comm/uc_system/unified/communications/system/Compatibility/CSR-Compatibility-Matrix.html) Matrix. For compatibility information before Collaboration Systems Release 10.5, refer to the [Compatibility](http://tools.cisco.com/ITDIT/vtgsca/VTGServlet) Tool.

For specific information on system limitations and known caveats, see the [Collaboration](https://www.cisco.com/c/en/us/td/docs/voice_ip_comm/uc_system/V11-0-1/VTGS_BK_C26DD930_00_collaboration-system-release-notes-ip-telephony.html) System Release Notes for Cisco [Collaboration](https://www.cisco.com/c/en/us/td/docs/voice_ip_comm/uc_system/V11-0-1/VTGS_BK_C26DD930_00_collaboration-system-release-notes-ip-telephony.html) Systems Release 11.0(1).

## **Configuration Examples**

Sample configuration commands for test bed infrastructure components that are involved in the call flows are in downloadable zip files in [Configuration](#page-83-0) Command Files for Collaboration Systems, on page 76.

System-level configuration examples are available on the Cisco DocWiki at [http://docwiki.cisco.com/wiki/](http://docwiki.cisco.com/wiki/Category:IP_Telephony_System_Configurations) [Category:IP\\_Telephony\\_System\\_Configurations.](http://docwiki.cisco.com/wiki/Category:IP_Telephony_System_Configurations)

# <span id="page-44-0"></span>**Introduction to Troubleshooting**

This topic describes how to develop a system-level troubleshooting methodology as you install and configure a Cisco Collaboration Systems network for the first time. It also provides recommendations for preparing and documenting the network that may assist you in diagnosing and isolating problems when they occur. This topic contains the following sections.

## **System Troubleshooting Methodology**

The Implementation phase of your network deployment is an excellent time to develop a methodology for troubleshooting the network as a whole. Troubleshooting networking equipment at a system level requires solid detective skills. When a problem occurs, the list of potential suspects is long. You must collect detailed information and systematically narrow the list of potential causes to determine the root problem. This topic does not provide step-by-instructions for resolving problems that occur during network installation. Instead, this topic describes sound methods for troubleshooting your network using the following general steps.

### **Gather Information on the Problem**

Problems are typically discovered and reported by one of the following types of users:

- External customers dialing into a call center to order products, obtain customer service, and so forth.
- Internal agents receiving incoming calls from a call queue or initiating outbound collection calls to customers.
- Internal users using administrative phones to call employees in other company locations or PSTN destinations performing basic actions such as call transfers and dialing into conferences.

As the network administrator, collect sufficient information from these users to allow you to isolate the problem. Detailed, accurate information makes this task easier. The following table lists recommended questions to ask users when they report a problem. As you turn up your network, you may consider putting

 $\overline{\phantom{a}}$ 

these questions in an on-line form. A form encourages users to provide more details about the problem and also puts them into the habit of looking for particular error messages and indicators. Capturing the information electronically also permits you to retrieve and re-examine this information in the future, if the problem repeats itself.

![](_page_45_Picture_799.jpeg)

![](_page_45_Picture_800.jpeg)

![](_page_46_Picture_896.jpeg)

### **Isolate Points of Failure**

After collecting information on the symptoms and behavior of the problem, to narrow the focus of your efforts:

- Identify the specific devices involved in the problem.
- Check the version of software running on each device.
- Determine if something has changed in the network.
- Verify the integrity of the IP network.

#### **Identify Devices Involved in the Problem**

In large- to medium-sized networks, it is crucial to identify the specific phones, routers, switches, servers, and other devices that were involved in a reported problem. Isolating these devices allows you to rule out most equipment within the network and focus your time and energy on suspect devices. To help you isolate which devices were involved in a problem, two types of information can prove invaluable:

- **Network topology diagrams:** It is recommended that you have one or more diagrams that show the arrangement of all Cisco Collaboration products in your network. These diagrams illustrate how these devices are connected and also capture each device's IP address and name. You may want to also have a spreadsheet or database of the latter information. This information can help you visualize the situation and focus on the devices that may be contributing to the reported problem. See Network [Topology](#page-53-1) [Diagrams](#page-53-1) for recommendations on how to prepare these diagrams.
- **Call flow diagrams:** Cisco equipment, including Unified Communications Manager servers, typically provide detailed debug and call trace log files. To interpret the log files, it is useful to understand the signaling that occurs between devices as calls are set up and disconnected. Using the network topology, call flow diagrams, and log files, you can trace how far a call progressed before it failed and identify which device reported the problem. Examples of using call flow diagrams for problem isolation are shown in [Additional](#page-86-0) Sites and Services, on page 79.

#### **Check Software Release Versions for Compatibility**

After you have identified which devices may be involved in the problem, verify that the version of software running on each device is compatible with the software running on every other device. As part of Cisco Collaboration Systems Release 11.0(1) verification, Cisco has performed interoperability and load testing on simulated network environments running specific software versions. The Cisco Collaboration Systems Release [Compatibility](https://www.cisco.com/c/en/us/td/docs/voice_ip_comm/uc_system/V10-6-1/VTGS_BK_C2DB5BDB_00_collaboration-system-release-notes-ip-telephony.html) Matrix lists the compatible product software release versions for Cisco Collaboration Systems Releases.

If the combination of releasesinstalled in your network does not match the valuesin the Compatibility Matrix, it does not necessarily mean that the combination is invalid. To check interoperability for a specific device and software release, locate and review its Release Notes. Release Notes contain up-to-date information on compatibility between the product and various releases of other products. This document also describes open caveats, known issues that may cause unexpected behavior. Before beginning extensive troubleshooting work, examine the Release Notes to determine if you are experiencing a known problem that has an available workaround.

![](_page_47_Picture_15.jpeg)

To locate individual product release notes for Cisco Collaboration Systems Release 11.0(1) components, see Product [Documentation](https://www.cisco.com/c/en/us/td/docs/voice_ip_comm/uc_system/V11-0-1/VTGS_BK_C26DD930_00_collaboration-system-release-notes-ip-telephony.html#VTGS_TP_PFB414AD_00).

![](_page_48_Picture_2.jpeg)

The open caveat information in the Release Notes contains links to the Bug Search. The Bug Search requires that you are a Cisco partner or a registered Cisco.com user with a Cisco service contract. To access the Bug Search, go to the [http://tools.cisco.com/bugsearch//](https://tools.cisco.com/bugsearch/)

#### **Determine If Network Changes Have Occurred**

Before you focus on the particular device or site where the problem occurred, it may be useful to determine if a change was made to surrounding devices. If something has been added, reconfigured or removed from elsewhere in the network, that change may be the source of the problem. It is recommended that you track changes to the network such as:

- New phones added
- Modifications to Cisco Unified Communications Manager call routing settings, such as new directory numbers, route patterns, and dial rules to support new sites or devices
- Changes to port configurations on switches, routers, or gateways (new equipment, wiring changes, or new port activation)
- Changes to IP addressing schemes (such as adding new subnets) that may have affected route tables

#### **Verify the IP Network Integrity**

Always remember that Cisco Collaboration equipment relies on a backbone IP network. Many connectivity problems are not caused by configuration errors or operational failures on Cisco devices, but rather by the IP network that interconnects them. Problems such as poor voice quality are typically due to IP network congestion. Call failures between locations may be the result of network outages due to disconnected cables or improperly configured IP route tables.

Before assuming that call processing problems result from Cisco Collaboration devices themselves, check the integrity of the backbone IP network. Keep the OSI model in mind as you perform these checks. Start from the bottom, at the physical layer, by checking that end-to-end cabling. Then verify the status of Layer 2 switches, looking for any port errors. Move from there to confirm that the Layer 3 routers are running and contain correct routing tables. Continue up the OSI stack to Layer 7, the application layer. To resolve problems occurring at the top levels of the stack, a protocol analyzer (or "sniffer") may be useful. You can use sniffer to examine the IP traffic passing between devices and also decode the packets. Sniffers are useful for troubleshooting errors between devices that communicate using Media Gateway Control Protocol (MGCP) or Session Initiation Protocol (SIP).

### **Apply Tools to Determine the Problems Root Cause**

After you have eliminated the IP network as the source of the problem and you have isolated the specific Cisco Collaboration componentsinvolved, you can start applying the many diagnostic tools provided by Cisco components.

The Table lists the troubleshooting documentation available for most components in a collaboration network. This summary table is provided for reference only. The procedures in [Troubleshooting](#page-62-0) Daily Operations, on page 55 specify when to use each tool and provide linksto the troubleshooting instructionsin each component's documentation where appropriate.

1

![](_page_49_Picture_262.jpeg)

### **Table 5: Component Troubleshooting Tools and Documentation**

![](_page_50_Picture_230.jpeg)

 $\overline{\phantom{a}}$ 

![](_page_51_Picture_300.jpeg)

![](_page_52_Picture_275.jpeg)

![](_page_53_Picture_463.jpeg)

## <span id="page-53-0"></span>**Preparing Your Network for Troubleshooting and Recovery**

Before your network becomes operational, you can take several proactive steps to make troubleshooting easier, including:

- Produce network topology diagrams to help you isolate potential sources of problems.
- Synchronize the date and time on all servers.
- Set trace and logging levels on key devices so that diagnostic information is available when problems occur.
- Create IVR flowcharts that illustrate how calls are routed between agents and sites.

### <span id="page-53-1"></span>**Network Topology Diagrams**

One of the first lines of defense is possessing current topology information. One of the most important pieces of topology information is a detailed network diagram (created using Microsoft Visio or a similar application). At a minimum, include the following information in your network topology diagrams:

- The name assigned to each major device (typically the DNS name)
- IP addresses for all devices in the network
	- ◦Addresses for each router, core, and access switch
- ◦Addresses for all telephony and application servers, including the IP address for each server in a Cisco Unified Communications Manager cluster
- DHCP address range for addresses assigned to endpoints such as IP phones and agent workstations
- Phone extension number ranges assigned to sets of agents or users, and the main inbound dial-up numbers for each location. This information is useful in resolving dial plan configuration errors.
- WAN IP and PSTN links between sites.

This information is critical for isolating which components are involved in a particular problem. For medium to large networks, you may want to take a "layered" approach in your diagrams. Create a high-level diagram that illustrates the overall physical layout of your network, including all sites and the links between them. Then for each site, create more diagrams that show detailed addressing information, port numbers, and dial plan configurations.

![](_page_54_Picture_7.jpeg)

Frequent adds, changes, and upgrades to your network can quickly make these diagrams out-of-date. Inaccurate diagrams slow down the troubleshooting process and may lead to wrong diagnosis of the problem. Keep these diagrams as current as possible.

The Figure shows a typical high-level topology diagram for a medium-sized enterprise IP telephony network. Only device names and IP addresses are listed in the diagram.

![](_page_54_Figure_10.jpeg)

### **Synchronizing Server Date and Time**

The best resources for diagnosing problems within your network are the debug and trace log files produced by individual Cisco devices. Tracing can be enabled on multiple devices and the log file output compared to isolate problems. To correlate messages for the same activity in different log files, compare the message time stamps and the source device MAC and IP addresses. There is no universal call ID value shared between

Cisco devices. Synchronize every device to the same date and time source so that the time stamps match. To accomplish this synchronization, set each device to obtain its date and time from the same Network Time Protocol (NTP) source.

For Cisco IOS-based devices (switches, routers or voice gateways), configure each device to act as an NTP client. Periodically poll a master NTP source using the following command:

**ntp server** *ip-address* **[version number] [key** *keyid***] [source** *interface***] [prefer]**

More IOS commands are available to establish a device as an NTP peer (operating as the master source for other devices), and set up NTP broadcasting instead of polling. See the Using the Cisco IOS [Command-Line](http://www.cisco.com/c/en/us/products/ios-nx-os-software/index.html) [Interface](http://www.cisco.com/c/en/us/products/ios-nx-os-software/index.html) chapter in the desired Configuration Guide for details about these IOS commands.

### **Recommended Trace and Logging Settings**

To have diagnostic information available to research problems, first configure devices in your network to capture signaling, processing, and other activity in log files.

#### **Cisco Unified Communications Manager Trace Settings**

Trace settings for Cisco Unified Communications Manager servers are maintained using the Cisco Communications Manager Serviceability graphical interface. There are two ways to set trace logging levels for Unified Communications Manager services:

- **Customize trace levels for individual parameters:** This approach offers a high-degree of control and flexibility over the trace output. To use this approach you must understand not only the significance of each parameter, but also the impact of tracing on Unified Communications Manager server performance. For example, setting trace levels to "Error" has a minimal impact to CPU cycles. However, leaving the "Detail" level set for long periods of time may affect call processing. For instructions on setting individual trace levels, see the Cisco Unified Serviceability [Administration](http://www.cisco.com/c/en/us/support/unified-communications/unified-communications-manager-callmanager/products-maintenance-guides-list.html) Guide, "Configuring Trace" chapter.
- **Apply predefined trace levels:** This approach allows you to quickly enable and disable tracing for each Unified Communications Manager service based on predefined levels. You can also use these default troubleshooting trace settings with customized settings to temporarily override your custom settings. For instructions on using the Troubleshooting Trace Settings option in the Cisco Unified Communications Manager Serviceability interface, see the Cisco Unified Serviceability Administration Guide, "Configuring [Troubleshooting](http://www.cisco.com/c/en/us/support/unified-communications/unified-communications-manager-callmanager/products-maintenance-guides-list.html) Trace Setting Configuration" chapter.

#### **Debug Trace Settings for Unified IP IVR System**

If you encounter any problems with the Unified CCX platform and Unified IP IVR system, turn on the following debug trace settings to generate debug logs:

- For Unified CCX platform issues: SS\_TEL, SS\_ICM, and LIB\_ICM.
- For JTAPI Client issues: Enable all Trace Levels and select all debug levels except MISC\_DEBUGGING.

However, turn off the trace settings if you experience any degradation in performance during heavy load situations.

## <span id="page-56-0"></span>**Conduct User Acceptance Test**

After you configure and integrate the components with other Collaboration System applications, the field engineer prepares the system for the user acceptance test. You run test scripts and compare them against expected results. Note and address any variability in network performance before the user acceptance test.

To test the customer solution:

- Determine the user acceptance test parameters and deliverables and record in the user acceptance test plan.
- Conduct a prelaunch test—Using an incremental approach, test the solution against the system design in a low-risk environment with limited users. If the system is stable, the rollout pace is increased until the full implementation is operational.
- Have the customer sign the Ready-for-Use Acceptance Letter acknowledging that the acceptance test yielded satisfactory results.

## **Train Users**

The final stage of the Implement phase is to help ensure that the customer's system administration team and users are trained to take over system management.

Cisco offers several training and certification programs for customers to maximize the usage of their newly adopted systems. See Using the [Training](#page-76-0) Library, on page 69 for more information on Cisco training websites and videos on demand (VODs).

![](_page_58_Picture_0.jpeg)

# **Operate**

- [Introduction](#page-58-0) to Operating the System, page 51
- [Managing](#page-59-0) Your System, page 52
- Backing up and Restoring [Components,](#page-60-0) page 53
- Using Network [Monitoring](#page-61-0) Tools, page 54
- Using Managed Services [Documents,](#page-62-1) page 55
- [Troubleshooting](#page-62-0) Daily Operations, page 55

# <span id="page-58-0"></span>**Introduction to Operating the System**

To ensure that your network operates efficiently and reliably, perform daily operations of system and performance management practices. These practices include scheduled routine maintenance; keeping maintenance records; and maintaining up-to-date upgrade, troubleshooting, and recovery strategies.

### **Before You Begin**

User acceptance testing is completed and any problems that surfaced have been resolved. Users have been trained in using the new system.

#### **Output of This Process**

The Operate phase produces data that informs the Optimize phase.

### **Major Tasks in This Process**

- [Managing](#page-59-0) Your System, on page 52
- Backing up and Restoring [Components](#page-60-0), on page 53
- Using Network [Monitoring](#page-61-0) Tools, on page 54
- Using Managed Services [Documents](#page-62-1), on page 55
- [Troubleshooting](#page-62-0) Daily Operations, on page 55

# <span id="page-59-0"></span>**Managing Your System**

This topic provides a high-level summary of the ongoing tasks that are required for managing your system and the options for how these tasks can be performed. For detailed maintenance and operation guides for each component in your Cisco Collaboration System, see the product documentation listed in the Resource Library.

## **System Management Tasks**

Managing a Cisco Collaboration System consists of performing the following activities:

- Integrating monitoring and management tools—Select, order, configure, integrate, and test a set of tools for monitoring and managing the Cisco Collaboration System.
- Monitoring—Set thresholds, monitor events, and generate notifications when service-impacting events occur.
- Ticketing—Generate and track system trouble tickets for each event.
- Diagnosing incidents—Analyze and troubleshoot incidents to determine the cause.
- Resolving incidents—Define and execute an action plan which can include performing break and fix activities, applying software updates and patches, managing hardware replacements, and executing change management processes.
- Managing changes in the network—Define a change management process for performing moves, adds, changes, and disconnects (MACDs) for your Cisco Collaboration System including network devices, phones and clients, software upgrades, voice mailboxes, dial plan updates, security patches, OS applications, and voice applications.
- Archiving configurations—Back up device configurations daily and restore device configurations when necessary.
- Managing voice as a network service—Track, measure, and resolve quality of service (QoS) issues such as jitter, delay, and dropped packets, and monitor service level agreements (SLAs) with service providers.
- Managing security posture—Detect, analyze, and address security events.
- Reporting—Define, develop, and generate performance, availability, event, and inventory reports.
- Backing up and restoring system components—Define backup methodologies and schedules, define a verification process for backups, secure storage of backups, and document backup processes.

## **System Management Options**

There are two options for managing a Cisco Collaboration System:

- Do It Yourself—In this model, you are responsible for managing the entire Cisco Collaboration System. This approach requires developing business processes; integrating, provisioning, and maintaining network management tools; and developing data and voice management skills and knowledge. Cisco offers tools as a means for monitoring your network; see Using Network [Monitoring](#page-61-0) Tools for more information.
- Out tasking Hybrid Model—Using the Services [Portfolio](http://www.cisco.com/web/services/index.html) approach, Cisco and its partners provide a broad portfolio of end-to-end services and support that can help increase your Cisco Collaboration

System's business value and return on investment. This approach includes two services that provide different levels of management:

- ◦Cisco Unified [Communications](http://www.cisco.com/c/dam/en/us/products/collateral/unified-communications/services_data_sheet0900aecd8042826b.pdf) Essential Operate Service —Cisco Essential Operate Services, part of Product Support in the Cisco Services Lifecycle framework, is available for Unified Communicationssoftware, collaboration software, and network managementsoftware. It provides the support to help reduce downtime, improve performance, and lead to higher productivity.
- ◦Cisco Unified [Communications](http://www.cisco.com/web/about/doing_business/legal/service_descriptions/docs/Cisco_Remote_Management_Services_Common_Service_Description.pdf) Remote Management Service includes monitoring and reporting plus managing day-to-day system issues such as logical moves, adds, changes, and disconnects; resolving incidents; performing configuration backups; and reporting.

For more information about the Cisco Unified Communications Essential Operate Service, Cisco Unified Communications Remote Management Service or other Cisco Unified Communications services, see [http://](http://www.cisco.com/c/en/us/products/unified-communications/service-listing.html) [www.cisco.com/c/en/us/products/unified-communications/service-listing.html](http://www.cisco.com/c/en/us/products/unified-communications/service-listing.html) or contact your Cisco service account manager.

# <span id="page-60-0"></span>**Backing up and Restoring Components**

This topic provides details on backup and restore for Cisco Collaboration components. Include Cisco Collaboration component backup into your corporate-wide backup operations. It is an important aspect of disaster recovery and is also essential before doing component upgrades. If you do not have a processin place, develop and document a backup and recovery management process. Some items to consider for this process are the following:

- Provide proper storage of operating system and Cisco Collaboration application CDs.
- Define incremental and full backup methodologies and schedules, assign an owner for each Collaboration component and database server.
- Define a verification process for backups:
	- ◦Monitor backup logs on a daily basis for errors.
	- ◦Periodically restore backup images to ensure validity.
- Secure onsite and offsite storage of backups.
- Develop documented processes for system and configuration restoration.
- Ideally, provide central locations (for example, SFTP servers) for backup of data from all the Cisco Collaboration components.

For more information on backing up and restoring Unified Communications system components, and other system operations topics, see the documentation wiki (DocWiki) at [http://docwiki.cisco.com/wiki/Unified\\_](http://docwiki.cisco.com/wiki/Unified_Communications_System_Operations) [Communications\\_System\\_Operations.](http://docwiki.cisco.com/wiki/Unified_Communications_System_Operations)

The following topics provide backup and restore details on a component basis along with links to the appropriate component documentation.

## **Cisco Unified Communications Manager**

Cisco Unified Communications Manager provides the Disaster Recovery System (DRS) for full backup and restore for all servers in a Unified Communications Manager cluster. The DRS performs a cluster-level backup. It collects backups for all servers in a Unified Communications Manager cluster to a central location. And it archives the backup data to a physical storage device (tape or SFTP). For customers with multiple clusters, DRS must be configured per cluster.

DRS is invoked through the Unified Communications Manager Platform Administration. It allows you to perform scheduled (daily, weekly, monthly) automatic or user-invoked backups. DRS only supports a single backup schedule at a time. It provides a history (last 20 operations) of backup and restore operations.

![](_page_61_Picture_5.jpeg)

DRS does not support hostname or IP address change during restore. For more information about the Disaster Recovery System, see the Disaster Recovery System [Administration](http://www.cisco.com/c/en/us/support/unified-communications/unified-communications-manager-callmanager/products-maintenance-guides-list.html) Guide for Unified [Communications](http://www.cisco.com/c/en/us/support/unified-communications/unified-communications-manager-callmanager/products-maintenance-guides-list.html) Manager.

## **Cisco Unified Communications Manager Express**

Cisco Unified Communications Manager Express is an application that runs on Cisco IOS. Therefore, for backup and restore, use the IOS facility for backup and restoring configuration data. For more information, see specific documents in Cisco Unified [Communications](http://www.cisco.com/c/en/us/support/unified-communications/unified-communications-manager-express/tsd-products-support-series-home.html) Manager Express Documentation.

## **Cisco Unified Contact Center Express**

For details about the Unified Contact Center Express Backup and Restore application, see the Cisco Unified Contact Center Express Disaster Recovery System Administration Guide. For more information, refer [Cisco](http://www.cisco.com/c/en/us/support/customer-collaboration/unified-contact-center-express/products-installation-and-configuration-guides-list.html) Unified Contact Center Express [Configuration](http://www.cisco.com/c/en/us/support/customer-collaboration/unified-contact-center-express/products-installation-and-configuration-guides-list.html) Guides.

## <span id="page-61-0"></span>**Cisco Unified Communications Manager IM and Presence Service**

Cisco Unified Communications Manager IM and Presence Service uses the DRS for full data backup and restore capabilities of all IM and Presence Service administration functions. For more information, see the IM and Presence Service Disaster Recovery System chapter in Disaster Recovery System [Administration](http://www.cisco.com/c/en/us/support/unified-communications/unified-communications-manager-callmanager/products-maintenance-guides-list.html) Guide for Unified [Communications](http://www.cisco.com/c/en/us/support/unified-communications/unified-communications-manager-callmanager/products-maintenance-guides-list.html) Manager.

## **Using Network Monitoring Tools**

CiscoPrime Collaboration allows businessesto actively monitor their Cisco Collaboration solution to discover potential problems, maintain quality and usersatisfaction, and help minimize service downtime. The following network monitoring tool is primarily used:

• Cisco Prime Collaboration

For more information about network monitoring, and other system operations topics, see the Cisco Unified Communications category on the documentation wiki (DocWiki) at [http://docwiki.cisco.com/wiki/Cisco\\_](http://docwiki.cisco.com/wiki/Cisco_Unified_Communications) [Unified\\_Communications.](http://docwiki.cisco.com/wiki/Cisco_Unified_Communications)

## **Cisco Prime Collaboration**

CiscoPrime Collaboration removes management complexity and provides automated, accelerated provisioning, real-time monitoring, proactive troubleshooting, and long term trending and analyticsin one integrated product. The solution delivers a premier operations experience through an intuitive user interface and optimized operator methodology, including automated workflows that ease implementation and ongoing administration.

Provisioning features include automated processes for Cisco Collaboration Systems and Cisco TelePresence<sup>®</sup>. An intuitive user interface provides a single view of a subscriber and the subscriber'sservices, and a consolidated view of subscribers across the enterprise. With these capabilities, Cisco Prime Collaboration significantly accelerates site rollouts and dramatically reduces the time required for ongoing changes. Also, by simplifying moves, adds, and changes, the solution facilitates task delegation, allowing organizations to optimize IT resources and further reduce total cost of ownership.

Cisco Prime Collaboration provides efficient, integrated service assurance management through a single, consolidated view of the Cisco voice and video collaboration environment. It includes continuous, real-time monitoring and advanced troubleshooting tools for Cisco Collaboration Systems and Cisco TelePresence systems including the underlying transport infrastructures.

For details, go to Cisco Prime [Collaboration.](http://www.cisco.com/c/en/us/support/cloud-systems-management/prime-collaboration/tsd-products-support-series-home.html)

# <span id="page-62-1"></span>**Using Managed Services Documents**

Managed Services documents provide essential information to ensure the continuous operation of a Cisco Collaboration Systems by monitoring faults, configuration, performance, and security. These documents define a component's Management Information Base (MIB) structure and explain the syslogs, alerts, and alarms elements that service providers can incorporate in their managed services. They also describe the component's system architecture while outlining basic concepts such as Simple Network Management Protocol (SNMP) and presenting management tool capabilities available for that component.

Refer to the individual product pages for more information on the managed services.

## <span id="page-62-0"></span>**Troubleshooting Daily Operations**

This topic describes how to diagnose and resolve system-level problems that occur during daily operations of a Cisco Collaboration network.

For an expanded list of general problem areas, and other system troubleshooting topics, see the documentation wiki (DocWiki) at [http://docwiki.cisco.com/wiki/Unified\\_Communications\\_System\\_Troubleshooting](http://docwiki.cisco.com/wiki/Unified_Communications_System_Troubleshooting).

### **Common Problems Reported by Users**

This section describes basic approaches to diagnose and resolve common problems reported by users. It demonstrates various tools and diagnostic approaches available in the context of specific problems. It does not provide a comprehensive list of all possible problems that may occur.

### **One-Way Audio**

One-way audio and no audio at all (no-way audio) are problems that are fairly common during a new network installation. Misconfiguration causes most of these problems. For one-way audio problems, always pay attention to the direction in which the one-way audio is occurring. For no audio in either direction, the troubleshooting methodology is the same. You might need to repeat the procedure for each direction of audio. Or, more likely you will find the source of the problem when trying to troubleshoot one direction. There are several steps you can take to troubleshoot a one-way/no-way audio problem:

- **1** Verify [Bidirectional](#page-63-0) IP Connectivity.
- **2** Check Cisco IOS Software Gateway [Configurations](#page-64-0).
- **3** Check for NAT or Firewall [Restrictions](#page-65-0).

For more directions on troubleshooting one-way audio problems, refer to the [Troubleshooting](http://www.cisco.com/c/en/us/support/docs/voice/voice-quality/5219-fix-1way-voice.html) One-Way Voice [Issues](http://www.cisco.com/c/en/us/support/docs/voice/voice-quality/5219-fix-1way-voice.html) Tech Note.

### <span id="page-63-0"></span>**Verify Bidirectional IP Connectivity**

Verify IPconnectivity as the first step in troubleshooting a one-way or no-way audio problem. IPconnectivity must be present for voice packets to be exchanged between two devices. Lack of IP connectivity causes many one-way or no-way audio problems. Check that:

- If the two terminating devices involved in the call are on different IP subnets, each device has the correct default gateway and subnet mask settings.
- If one of the devices is a Unified IP phone, the DHCP scope has an incorrectly configured default gateway parameter.
- If one of the devices is a Cisco IOS software gateway, the default route is correct. Also, ping the other end from the gateway. If the ping is successful, you know that you have IP connectivity. If the ping is unsuccessful, perform a **traceroute** to determine where the problem lies.

![](_page_63_Picture_13.jpeg)

**Note**

Remember that signaling packet traffic is always between Unified Communications Manager and the terminating device, whereas the RTP voice packet traffic is directly between the devices. Even if the devices are registered to Unified Communications Manager and can set up a call through Unified Communications Manager, it does not mean that the devices have proper IP connectivity between them.

Another useful tool for troubleshooting such a problem is the help (**i** or **?**) button on Cisco Unified IP phones. Press the help (**i** or **?**) button twice in quick succession during an active call. The display shows you receive and transmit statistics for the call. If you do not see the receive counter (RxCnt) incrementing, the packets are probably not arriving on that IP phone. If you go to the originating IP phone and the transmit count (TxCnt) is incrementing, the packets are probably being lost somewhere in the network. If a ping or traceroute does not provide enough information about where the packets are being lost, you may need to perform the following steps:

- **1** Connect the sniffer to the back of the originating IP phone and verify that the phone is actually transmitting packets.
- **2** On the originating phone, verify that the IP address and MAC address information is correct.
- **3** If the network settings on the originating phone are correct, go to the terminating IP phone to verify that the packets are not arriving.
- **4** If the voice packets are not arriving at the terminating phone, move the sniffer from network hop to network hop to isolate where the packets are being dropped. A common reason for a problem such as this is a missing or improperly configured IP route.

#### <span id="page-64-0"></span>**Check Cisco IOS Software Gateway Configurations**

There are various reasons why you might encounter one-way audio on calls to a Cisco IOS software gateway. Most of these problems can be solved using simple configuration commands.

- **1** Check if IP routing is enabled on the gateway that you are using—You do not need to be running a routing protocol such as RIP, EIGRP, or OSPF, but IP routing must not be disabled. Make sure that the **no ip routing** command is not in your configuration. If it is, be sure to eliminate it by configuring the **ip routing** command. You can also issue the **show ip route** command to see if IP routing is enabled. If IP routing is disabled, there are no routes listed in the output, and the list of routing protocols is not present.
- **2** Determine if the VoIP subsystem is enabled—The VoIP subsystem in Cisco IOS software uses the IP routing code to aid in encapsulating and sending the VoIP packets, so the subsystem must be enabled to send and receive VoIP packets. It does not need the IP routing code to perform signaling such as H.323 or MGCP, so the signaling still works with IP routing disabled.
- **3** Check IP address configurations on gateway interfaces—Another common occurrence of one-way audio appears on Cisco IOS software H.323 voice gateways that have more than one data interface, such as a gateway that has both an Ethernet connection to the LAN and a serial connection to the WAN. When an H.323 gateway is configured in Cisco Unified Communications Manager Administration, you configure a specific IP address. Cisco Unified Communications Manager always uses this IP address signaling to the gateway; however, Cisco IOS software voice gateways by default use the IP address of the interface that is closest to the destination. It could be a problem if Unified Communications Manager is connected through one interface and the device to which the RTP audio stream is destined for is connected to a different interface. To force the voice gateway to always use the same IP address, configure the **h323-gateway voip bind srcaddr** *ip-address* command on the interface that you are using forsignaling on the Cisco IOS software voice gateway. Make sure that it is the same IP address configured in Cisco Unified Communications Manager Administration. Failure to do so could result in one-way audio when the gateway tries to use a different source interface than the one configured in Unified Communications Manager.
- **4** Configure **voice rtp send-recv** on the gateway—Sometimes you have one-way audio problems only when calling specific numbers, such as 411 or 911 in the North American numbering plan (NANP) or after you transfer a call or put it on hold. If you are having these problems when going through a Cisco IOSsoftware voice gateway, be sure that the **voice rtp send-recv** command is configured on the gateway. Numbers such as 411 and 911 sometimes do not send back answer supervision (that is, an ISDN connect message) when the remote end answers. As a result, the Cisco IOS software voice gateway does not cut through audio in both directions to prevent toll fraud. Configuring the **voice rtp send-recv** command forces the voice gateway to cut through audio in both directions immediately.
- **5** If you are using a Cisco AS5350 or AS5400 as a gateway, configure the **no voice-fastpath enable** command in global configuration mode—When enabled, this command causes the voice gateway to cache the IP address and UDP port number information for the logical channel opened for a specific call and forwards the packets using the cached information. This action helps marginally reduce CPU utilization in high-call-volume scenarios. Because of how Cisco Unified Communications Manager opens and closes logical channels to redirect RTP audio streams, such as in the case of a transfer or music on hold (MOH)

server, the Cisco AS5350 and AS5400 cache the old IP address information. Therefore, you end up with one-way audio when the call gets redirected to a new IP address because the voice gateway still uses the cached information instead of the newly negotiated information.

### <span id="page-65-0"></span>**Check for NAT or Firewall Restrictions**

One common cause of one-way or no-way audio is when Network Address Translation (NAT), Port Address Translation (PAT), or firewalls exist between two terminating devices. The SCCP protocol embeds IP addresses in the IP packet's payload to signal which IP address to send RTP packets to. If the device performing NAT or PAT is unaware of this fact, the embedded IP addresses are not translated. Therefore, one-way or no-way audio results.

Firewalls can also be a problem if they are unaware of the voice traffic passing through them. Firewalls are often configured to block all UDP traffic going through them. Because voice traffic is carried over UDP, it may be blocked while the signaling carried over TCP is passed. A sniffer is the best tool for debugging such a scenario. If both devices appear to be sending audio but the audio is not reaching the opposite side, take a sniffer trace at each hop along the way until you find the hop where the audio is not passing through. If the firewall is blocking UDP packets, you may need to open a hole in it to allow the voice traffic to pass through.

### **Problems Occurring After the Call Connects Successfully**

The scenarios discussed so far are casesin which you have one-way audio or no-way audio from the beginning of the call or after a hold or transfer. Occasionally, however, you might encounter scenarios in which a call is up and suddenly becomes one-way or audio disappears entirely. Network problems are largely to blame for failures of this sort. Ensure that network connectivity between the two terminating devices still exists and that nothing on the network may be causing intermittent network connectivity. An example would be a *flapping* network connection (a network connection that is transitioning between up and down states over and over again) or a routing protocol that cannot converge correctly. Again, a sniffer is the best tool for diagnosing this problem. The best place to start is on the device that originates the RTP stream. It ensures that the stream is still being generated when the loss of audio occurs. If you discover that the originating device stops sending packets for no reason, it may a software or hardware problem on the originating device.

A common cause of such a failure is a Digital Signal Processor (DSP) crash. If the device is a Cisco IOS software voice gateway, you see an error displayed on the console that looks similar to the following:

%VTSP-3-DSP\_TIMEOUT: DSP timeout on event 6: DSP ID=0x2312: DSP error stats

This message is also sent to a Syslog server if the Cisco IOS software voice gateway is configured to send Syslog information to aSyslog server. On a Cisco VG200, 2600, or 3600, you can issue the following command to check the status of the DSPs:

test dsprm slot #

The **show voice dsp** command displays which port and time slot are allocated to each DSP. If the **test dsprm slot #** command detects a DSP that has crashed, you can compare it with the information obtained from a **show call active voice** command (or a **show call history voice** command if the call has been disconnected) to see if the time slot of the failed call is the same as the slot of the DSP that is no longer available. Unfortunately, the only way to recover from this condition is to reload the gateway.

### **Poor Voice Quality**

Nearly all voice quality problems can be attributed to degradation on the IP network that the voice traffic traverses. Network problems that may not be noticeable for normal data traffic are very apparent in a voice conversation because of the need to minimize packet loss and variable delay.

Various issues can result in poor voice quality:

- [Packet](#page-66-0) Drops
- Queuing [Problems](#page-68-0)

In addition to the information in thissection, refer to the [Troubleshooting](http://www.cisco.com/c/en/us/support/docs/voice/voice-quality/20371-troubleshoot-qos-voice.html) QOS Choppy Voice Issues document on Cisco.com for more techniques on resolving voice quality issues.

#### <span id="page-66-0"></span>**Packet Drops**

IP telephony demands that voice packets reach their destination within a predicable amount of time and without being dropped somewhere along the path from the source to the destination. In a properly designed network with appropriate QoS provisioning in place, packet loss should be near zero. All voice codecs can tolerate some degree of packet loss without dramatically affecting voice quality. Upon detecting a missing packet, the codec decoder on the receiving device makes a best guess as to what the waveform during the missing period of time should have been. Most codecs can tolerate up to 5-percent random packet loss without noticeable voice quality degradation. This assumes that the five percent of packets being lost are not being lost at the same time, but rather are randomly dropped in groups of one or two packets. Losing multiple simultaneous packets, even as a low percentage of total packets, can cause noticeable voice quality problems.

![](_page_66_Picture_10.jpeg)

Design your network for zero packet loss for packets that are tagged as voice packets. A converged voice and data network should be engineered to ensure that only a specific number of calls are allowed over a limited-bandwidth link. Guarantee the bandwidth for those calls by giving priority treatment to voice traffic over all other traffic. For more information on prioritizing voice over data, refer to the Voice [Quality](http://www.cisco.com/c/en/us/tech/voice/voice-quality/index.html) information available on Cisco.com.

There are various tools that you can use to determine whether you are experiencing packet loss in your network and where in the network the packets are getting dropped. The starting point to look for lost packets is the call statistics screen on Cisco IP Phones.

- **1** Do one of the following:
	- If you are troubleshooting at the phone experiencing the problem, access these statistics by pressing the help (**i** or **?**) button on the IP phone twice in quick succession during an active call.
	- If you are working with a remote user, open a web browser on your computer and enter the IPaddress of the user's phone. During an active call, choose the **Streaming Statistics > Stream 1** options from the display.
- **2** Examine the counters RxDisc and RxLost shown on the IP phone (or Rcvr Lost Packets if you are viewing the statistics remotely using a web browser).
	- RxLost measures the number of packets that were never received because they were dropped in the network somewhere. By detecting a missing RTP sequence number, the IP phone can determine that a packet has been lost.
- RxDisc corresponds to packets that were received but were discarded because they could not be used at the time they arrived. RxDisc can come from an out-of-order packet or a packet that arrived too late.
- **3** If either of these two counters increments, investigate to learn why packets are being lost or discarded.

Regardless of how low your packet loss is, if it is not zero, investigate the root cause because it may be a sign of a bigger problem that will get worse with higher call volume. Also, although small packet loss may not be perceptible in a conversation between two people, it can be detrimental to fax and modem transmissions. The packet loss can be occurring at any layer of the OSI model, so be sure to check for all possibilities for each hop. For example, if there is a Frame Relay connection over a T1 between two sites, you should:

- Make certain that there are no errors at the physical layer on the T1.
- Determine if you are exceeding your committed information rate (CIR) on the Frame Relay connection.
- Verify that you are not dropping the packets at the IP layer because you are exceeding your buffer sizes.
- Check that you have your QoS improperly configured.
- Ensure that your service provider not only guarantees packet delivery but also guarantees a low-jitter link. Some service providers may tell you that they do not provide a CIR but guarantee that they will not drop any packets. In a voice environment, delay is asimportant as packet loss. Many service providers' switches can buffer a large amount of data, causing a large amount of jitter.

One common cause of drops in an Ethernet environment is a duplex mismatch, when one side of a connection is set to full duplex and the other side is set to half duplex. To determine if this is so, perform the following steps:

- **1** Check all the switch ports through which a given call must travel and ensure that there are no alignment or frame check sequence (FCS) errors. Poor cabling or connectors can also contribute to such errors; however, duplex mismatches are a far more common cause of this problem.
- **2** Examine each link between the two terminating devices that are experiencing packet loss and verify that the speed and duplex settings match on either side.

Although duplex mismatches are responsible for many packet loss problems, there are many other opportunities for packet loss in other places in the network as well. When voice traffic must traverse a WAN, there are several places to look. First, check each interface between the two terminating devices, and look for packet loss. On all Cisco IOSsoftware platforms, you can find thisinformation using the **show interface** command. If you are seeing dropped packets on any interface, there is a good chance that you are oversubscribing the link. This could also be indicative of some other traffic that you are not expecting on your network. The best solution in this case is to take a sniffer trace to examine which traffic is congesting the link.

Sniffers are invaluable in troubleshooting voice quality problems. With a sniffer, you can examine each packet in an RTP stream to see if packets are really being lost and where in the network they are being lost. To troubleshoot using a sniffer, perform the following steps:

- **1** Start at the device that is experiencing the poor-quality audio where you suspect packet loss.
- **2** Take a sniffer trace of a poor-quality call and filter it so that it shows you only packets from the far end to the device that is hearing the problem. The packets should be equally spaced, and the sequence numbers should be consecutive with no gaps.
- **3** If you are seeing all the packets in the sniffer trace, continue taking traces after each hop until you get a trace where packets are missing.

**4** When you have isolated the point in the network where the packet loss is occurring, look for any counters on that device that may indicate where the packets are being lost.

#### <span id="page-68-0"></span>**Queuing Problems**

Queuing delay can be a significant contributor to variable delay (*jitter*). When you have too much jitter end-to-end, you encounter voice quality problems. A voice sample that is delayed over the size of the receiving device's jitter buffer is no better than a packet that is dropped in the network. This delay still causes a noticeable break in the audio stream. In fact, high jitter is worse than a small amount of packet loss because most codecs can compensate for small amounts of packet loss. The only way to compensate for high jitter is to make the jitter buffer larger. But as the jitter buffer gets larger, the voice stream is delayed longer in the jitter buffer. If the jitter buffer gets large enough such that the end-to-end delay is more than 200 ms, the two parties on the conference feel like the conversation is not interactive and start talking over each other.

Every network device between the two terminating devices involved in a call (switches, routers, firewalls, and so on) is a potential source of queuing or buffering delays. The ideal way to troubleshoot a problem in which the symptoms point to delayed or jittered packets is to use a sniffer trace at each network hop to see where the delay or jitter is being introduced.

For more information on jitter, refer to the [Understanding](http://www.cisco.com/c/en/us/support/docs/voice/voice-quality/18902-jitter-packet-voice.html) Jitter in Packet Voice Networks document on Cisco.com.

### **PBX Interoperability Issues with Cisco Unified Communications Manager**

If calls to destinations outside the IP network are failing, it may be because the calls must be routed through non-Cisco PBX switches that are connected to the PSTN. In order for the Cisco Unified Communications Manager to properly direct calls out trunks on the PBX, proper interoperability configuration is required. Information on configuring PBXs to interoperate with Cisco devices is available on an [Interoperability](http://www.cisco.com/c/en/us/solutions/enterprise/interoperability-portal/index.html) Portal site. This site has information on third-party PBX interoperability with the following Cisco Collaboration products:

- Cisco Unified Communications Manager
- Cisco Unified Contact Center Enterprise
- Cisco Unified MeetingPlace

The information is provided in a series of application notes. If you cannot find your exact configuration in the list of available application notes, you may be able to use other application notes to meet your needs. Here are some suggestions:

- PBX product families should have similar results. For example:
	- ◦PBXs in the Nortel Meridian 1 family should have similar results. The Nortel Meridian 1 Option 11C has similar configurations as the Nortel Meridian 1 Option 61C and the Nortel Meridian 1 Option 81C.
	- ◦PBXs in the Avaya Definity G3 family should be similar. The versions VSI, R, CSI, and SI should have similar configurations.
	- PBXs in the Siemens 300 family should also have similar configuration results. This family includes the 330, 340, and 370.

I

Gateways configurations should be similar if the gateways are Cisco IOS based and have the same protocol (for example, MGCP, H.323, or SIP). For example, a Cisco 2801 gateway should have similar configurations to the 3845 when used with the Cisco Unified Communications Manager.

## **Using Call Flows to Resolve Call Processing Problems**

This topic provides information about a typical call flow in a collaboration environment. The figure shows a call flow that illustrates the actions in a typical call between the following devices at two different sites:

- Cisco Unified IP Phone (SCCP)
- Cisco Unified Communications Manager

• Gatekeeper

#### **Figure 1: Call Flow in a Collaboration Environment**

![](_page_70_Figure_4.jpeg)

**Figure 2: Call Flow in a Collaboration Environment (Continued)**

![](_page_71_Figure_2.jpeg)

For both successful and unsuccessful calls, an industry-standard cause code value appears in the disconnect or release signaling messages. The cause code reveals if the call was disconnected normally (typically cause code 16) or abnormally. Table 6-1 lists the standard cause values that may appear in the trace files as part of disconnect processing.

## **Failover and Recovery Procedures**

The Disaster Recovery System (DRS), which can be invoked from Cisco Unified Communications Manager Administration, provides full data backup and restore capabilities for all servers in a Cisco Unified
Communications Manager cluster. The Disaster Recovery System allows you to perform regularly scheduled automatic or user-invoked data backups. DRS supports only one backup schedule at a time.

The Cisco DRS performs a cluster-level backup. It collects backups for all servers in a Cisco Unified Communications Manager cluster to a central location and archives the backup data to physical storage device.

When performing a system data restoration, you can choose which nodes in the cluster you want to restore.

The Disaster Recovery System includes the following capabilities:

- A user interface for performing backup and restore tasks.
- A distributed system architecture for performing backup and restore functions.
- A scheduling engine to start tasks at user-specified times.
- Archive backups to a physical tape drive or remote sftp server.

The Disaster Recovery System contains two key functions, Master Agent (MA) and Local Agent (LA). The Master Agent coordinates backup and restore activity with all the Local Agents. The system automatically turns on both the Master Agent and the Local Agent on all nodes in the cluster. However, you can only access the Master Agent functions on the first node of the cluster.

For more information on the Cisco Unified Communications Manager Disaster Recovery System, see the Disaster Recovery System Administration Guide for Unified [Communications](http://www.cisco.com/c/en/us/support/unified-communications/unified-communications-manager-callmanager/products-maintenance-guides-list.html) Manager.

 $\overline{\phantom{a}}$ 

 $\mathbf I$ 

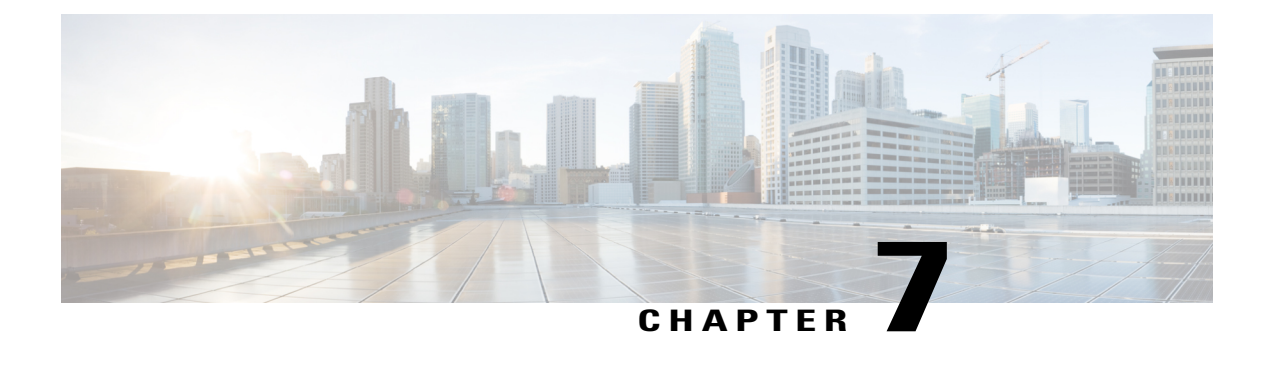

# **Optimize**

- [Optimizing](#page-74-0) Your System, page 67
- [Performing](#page-74-1) Your System Upgrade, page 67

# <span id="page-74-0"></span>**Optimizing Your System**

Optimization covers any changes to an existing system, including hardware and software upgrades, that enhance the functionality and performance of your network.

Collecting and analyzing data from your system's performance reports provide crucial information for optimizing your system. By maintaining the routine system management procedures that you set up for your operations lifecycle, you know when your traffic load increases, and when to increase your capacity.

#### **Input to This Process**

Your network has been operational for some time and is ready to optimize based on system performance criteria. Your daily operations and growing business needs provide continuous feedback for optimization.

#### **Output of This Process**

User feedback, audits, and test results provide data to continue optimizing the system.

#### **Major Tasks in This Process**

• [Performing](#page-74-1) Your System Upgrade

# <span id="page-74-1"></span>**Performing Your System Upgrade**

See [Preparing](#page-24-0) for Your System Upgrade in the Plan chapter to plan your overall strategy.

Τ

## **Upgrade Collaboration Components**

Once you have your upgrade plan and preparations in place, conduct your system upgrade following the guidelines and sequence in the individual product documentation. Refer to [Component](#page-38-0) Installation and [Configuration](#page-38-0) Guides.

- See the Collaboration Deployments Model chapter in Cisco [Collaboration](http://www.cisco.com/c/en/us/support/unified-communications/unified-communications-system/products-implementation-design-guides-list.html) Systems Solution Reference [Network](http://www.cisco.com/c/en/us/support/unified-communications/unified-communications-system/products-implementation-design-guides-list.html) Designs (SRND).
- See Tested [Deployments](http://www.cisco.com/c/en/us/td/docs/voice_ip_comm/uc_system/V11-0-1/TIS/COL-CSR1101-TestBed.html) and Site Models for a system level description of the tested deployment models.

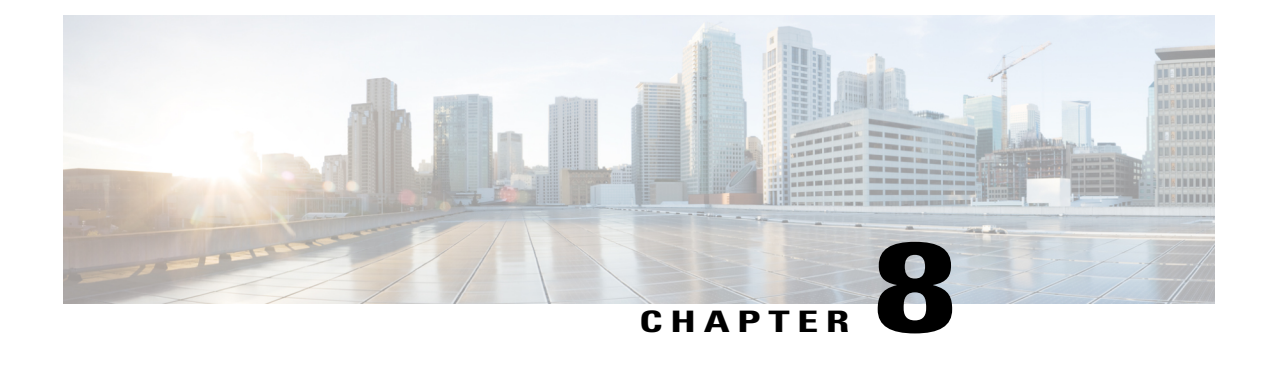

# **Using the Training Library**

This section includes training resources to help you learn more about Cisco Collaboration Systems. The training resources are organized by audience.

These categories list online and instructor-led courses, VoDs to download, and links to online events and webcasts.

- General [Training,](#page-76-0) page 69
- Training [Available](#page-76-1) to Partners, page 69
- Training Available to Cisco [Employees,](#page-77-0) page 70

# <span id="page-76-0"></span>**General Training**

These Cisco training websites provide training on all Cisco products and technologies and are available to a general audience.

- The Cisco [Learning](https://learningnetwork.cisco.com/index.jspa?ciscoHome=true) Network
- Global [Learning](http://tools.cisco.com/GlobalLearningLocator/LLocatorHome.do) Locator
- [Online](http://www.cisco.com/web/learning/le21/le39/featured.html#~technology) Events
- Cisco Press [self-study](http://www.ciscopress.com/) resources

# <span id="page-76-1"></span>**Training Available to Partners**

Cisco offers varioustraining resourcesto partners. Thistopic describessome coursesthat are specific to Cisco Collaboration Systems.

Some Cisco Collaboration Systems training VoDs are available from the Cisco Unified [Communications](http://www.cisco.com/web/partners/sell/technology/ipc/uc_tech_readiness.html) System Release Technical [Readiness](http://www.cisco.com/web/partners/sell/technology/ipc/uc_tech_readiness.html) page.

For training information on all Cisco products and technologies, see the following sites.

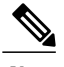

**Note** To access this site, you must be registered as an employee of a Cisco Channel Partner company.

• Partner Education [Connection](http://cisco.partnerelearning.com/Saba/Web/Main)

#### **Partner Education Connection Courses**

Partner Education Connection (PEC) courses are the primary learning source for Cisco Channel Partners. PEC provides training on products, tools, and solutions.

Use the following e-learning modules for information on Cisco Collaboration Systems:

• QuickStart modules

These web-based modules prepare partners to sell Cisco Collaboration Systems solutions. This course covers selling strategies, pricing, and customer testimonials.

• Partner Beta Training

The PEC site typically contains a VoD which provides information on what is new in the latest Cisco Collaboration System.

• Cisco Collaboration Systems Architecture and Design

These web-based modules address identifying the features of the Cisco Collaboration System and teaching the Cisco methodology for implementing voice over data networks.

#### **Cisco Learning Partner Courses**

Training from Cisco Learning Partners provides a comprehensive set of training resources, from instructor-led courses to remote access labs and e-learning solutions. These companies are the only organizations to employ Certified Cisco Systems Instructors and deliver Cisco authorized and approved content, including product-specific training, technology training, and certification-preparation courses.

# <span id="page-77-0"></span>**Training Available to Cisco Employees**

Cisco offers various training resources to employees. These Cisco Collaboration Systems launch page and training websites provide training on all Cisco products and technologies:

- Partner Education [Connection](http://cisco.partnerelearning.com/Saba/Web/Main)
- Global [Learning](http://tools.cisco.com/GlobalLearningLocator/LLocatorHome.do) Partner Locator

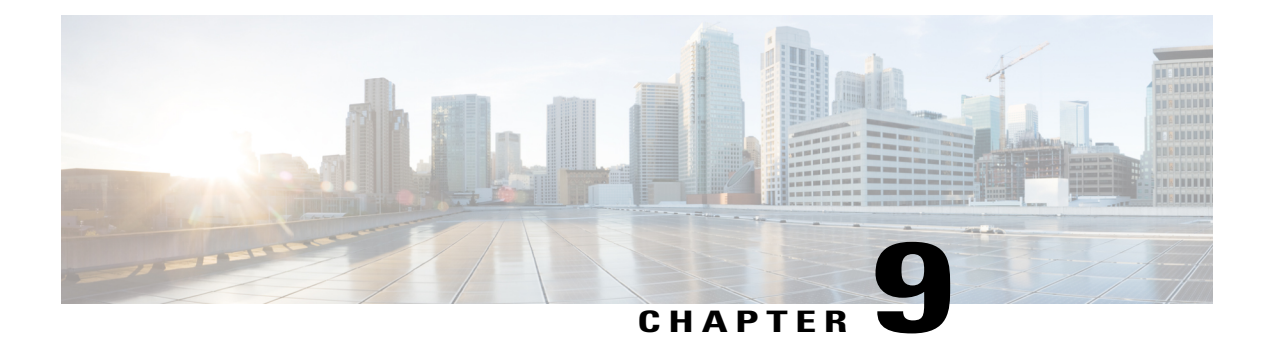

# **Using the Resource Library**

In this section, you find an assortment of resources to help you learn more about Cisco Collaboration Systems.

- System Release [Documentation,](#page-78-0) page 71
- Solution [Reference](#page-79-0) Network Design, page 72
- Tested [Deployment](#page-80-0) and Site Models, page 73
- Network Topology [Diagrams,](#page-80-1) page 73
- [Component](#page-81-0) Resources, page 74
- System [Compatibility](#page-83-0) Matrix, page 76
- [Ordering](#page-83-1) Guides, page 76
- [End-of-Sale](#page-83-2) and End-of-Life Products, page 76
- Cisco Unified [Workspace](#page-84-0) Licensing, page 77
- Service [Offerings,](#page-84-1) page 77
- Cisco Technical [Assistance](#page-84-2) Center, page 77
- Cisco [SMARTnet](#page-85-0) Service, page 78
- Cisco Unified [Communications](#page-85-1) Software Subscription, page 78
- Career [Certifications,](#page-86-0) page 79
- [Additional](#page-86-1) Sites and Services, page 79

# <span id="page-78-0"></span>**System Release Documentation**

The Cisco Collaboration Systems documentation provides a suite of interactive documentation that covers details of the system architecture, components, release notes, troubleshooting, and related information. You can access this documentation at the following URL:

<http://www.cisco.com/go/unified-techinfo>

The following system-level documents are produced for Cisco Collaboration Systems releases.

### **System Release Notes**

These documents describe the tested functionality, and limitations and restrictions for each of the following Cisco Collaboration Systems Release 11.0(1) solutions:

• Contact Center

◦System Release Notes for Contact Center: Cisco [Collaboration](http://www.cisco.com/c/en/us/td/docs/voice_ip_comm/uc_system/V11-0-1/VTGS_BK_SB4C3D77_00_system-release-notes-contact-center.html) Systems Release 11.0(1)

- Collaboration
	- ◦Collaboration System Release Notes for Cisco [Collaboration](http://www.cisco.com/c/en/us/td/docs/voice_ip_comm/uc_system/V11-0-1/VTGS_BK_C26DD930_00_collaboration-system-release-notes-ip-telephony.html) Systems Release 11.0(1)

### **Documentation Wiki**

The Cisco documentation wiki [\(DocWiki](http://docwiki.cisco.com/wiki/Main_Page)) contains information on several Cisco product-related topics. The Cisco Collaboration Systems DocWiki currently includes topics for:

- Unified Communications System Design: This topic includes information about Preferred Architectures (PA) and Cisco Solution Reference Network Designs (SRND) which provide design guidance, recommendations, and assistance for deploying Cisco Collaboration solutions.
- Unified Communications System Implementation: This topic includes information on configuring system components, and provides detailed configuration examples based on tested deployment models. For recent configuration examples see [Configuration](http://www.cisco.com/c/en/us/support/unified-communications/unified-communications-system/products-configuration-examples-list.html) Example and TechNotes.
- Unified [Communications](http://docwiki.cisco.com/wiki/Unified_Communications_System_Operations) System Operations: This topic includes information on the tasks you perform to maintain your system and keep it operating as trouble-free as possible. These tasks are broken down into two areas: one-time and infrequent tasks, and regular and scheduled tasks.
- Unified Communications System Optimization: This topic includes information on the tasks you perform to optimize your system and keep it operating as trouble-free as possible.
- Unified Communications System Troubleshooting: This topic includes information that assists you with isolating and resolving problems you may have with Cisco Collaboration Systems components. This topic offers sections for system troubleshooting methodology and commonly encountered problems.
- Unified [Communications](http://docwiki.cisco.com/wiki/Unified_Communications_in_a_Virtualized_Environment) Virtualization: This topic includes information on running Cisco Collaboration Systems applications on a virtual machine in a Unified Computing System (UCS) environment.

For all Cisco Collaboration Systems topics posted on the Cisco documentation wiki, see [http://](http://docwiki.cisco.com/wiki/Cisco_Unified_Communications) [docwiki.cisco.com/wiki/Cisco\\_Unified\\_Communications](http://docwiki.cisco.com/wiki/Cisco_Unified_Communications).

# <span id="page-79-0"></span>**Solution Reference Network Design**

Solution Reference Network Design (SRND) documents provide guidelines, recommendations, and best practices for implementing collaboration network solutions. The SRNDs recommended for designing Cisco Collaboration Systems are available from the: Cisco [Collaboration](http://www.cisco.com/c/en/us/td/docs/voice_ip_comm/uc_system/design/guides/UCgoList.html) Solutions Design Guidance document or at [http://www.cisco.com/go/srnd.](http://www.cisco.com/go/srnd)

# <span id="page-80-0"></span>**Tested Deployment and Site Models**

Cisco Collaboration Systems Release testing is designed to test the hardware and software components that work together in a multisite distributed deployment. For these tests, several site models are created. Each site model is designed to test a specific set of features and interactions. For information about the components, configurations, and environment tested, see the following test bed descriptions:

- [Collaboration](http://www.cisco.com/c/en/us/td/docs/voice_ip_comm/uc_system/V11-0-1/TIS/COL-CSR1101-TestBed.html) Test Bed Description for Collaboration Systems Release 11.0(1)
- Cisco Unified Contact Center Enterprise Test Bed Description for Collaboration Systems Release 11.0(1)
- Cisco Unified Contact Center Express Test Bed Description for [Collaboration](http://www.cisco.com/c/en/us/td/docs/voice_ip_comm/uc_system/V11-0-1/TIS/CC-UCCX-CSR1101-TestBed.html) Systems Release 11.0(1)

# <span id="page-80-1"></span>**Network Topology Diagrams**

This topic provides topology resources that you can use to document network plans. You can download zip files containing Microsoft Visio drawings of the logical and physical topologies.

### **Network Topology Diagrams for Contact Center**

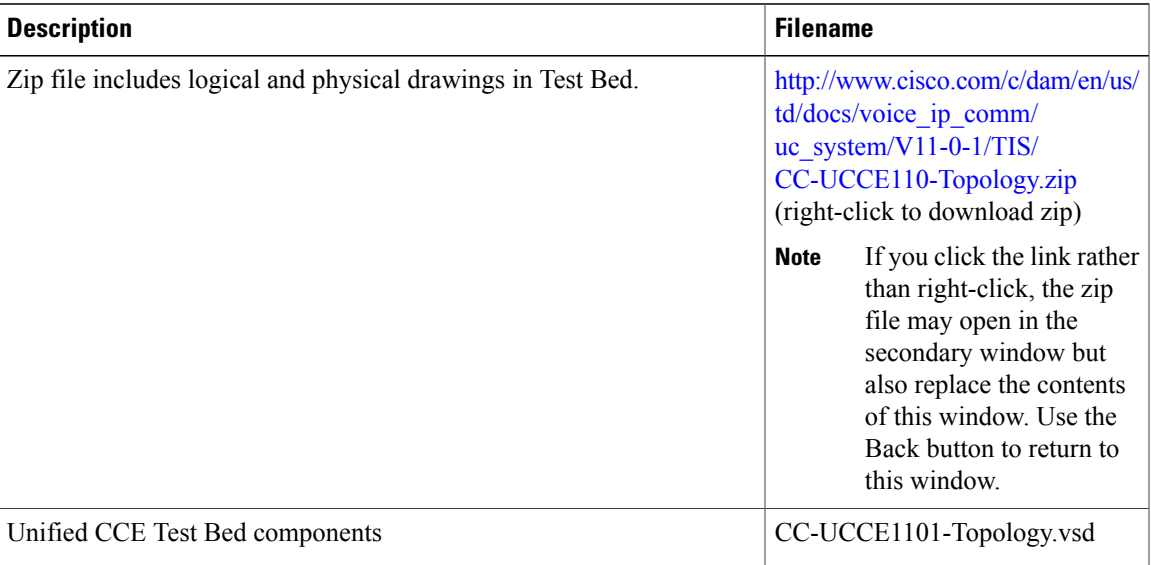

**Table 6: Network Topology Diagrams for Contact Center**

I

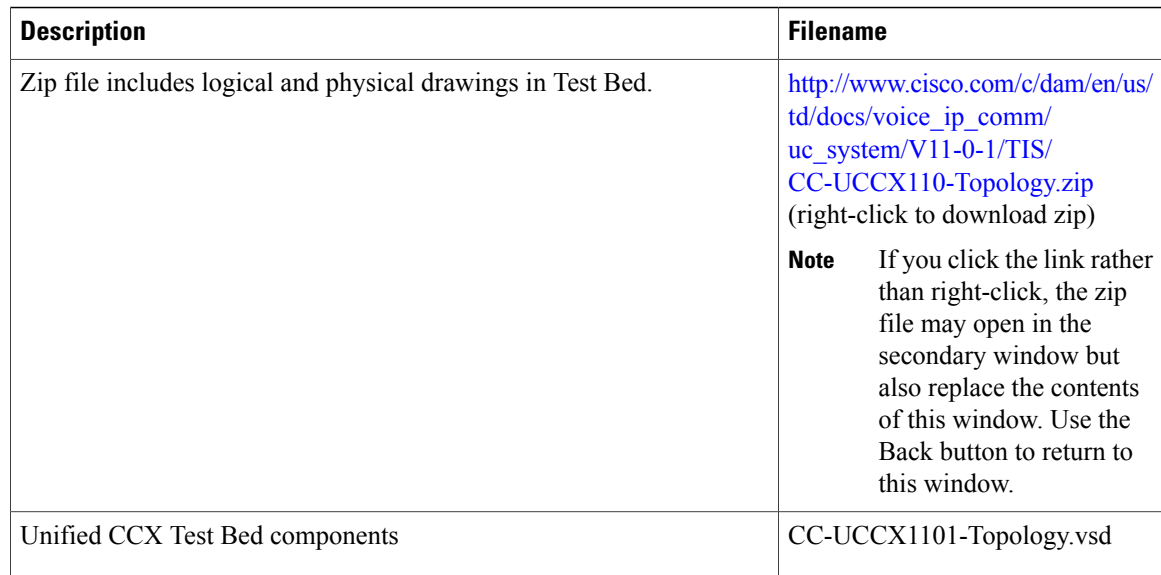

### **Network Topology Diagrams for Collaboration**

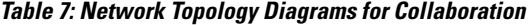

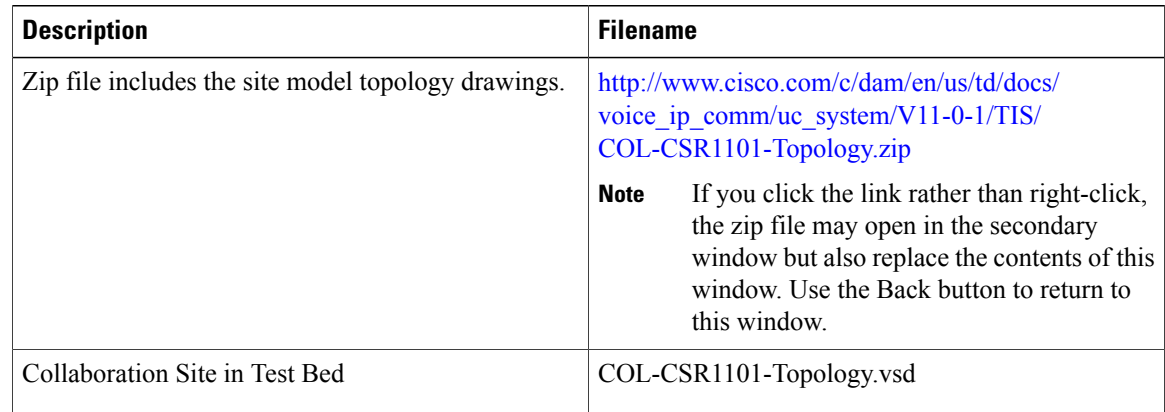

# <span id="page-81-0"></span>**Component Resources**

This topic contains two types of resources that provide descriptive information on each component in the Cisco Collaboration Systems Release.

### **Component Resources Documentation**

Depending on your Cisco Collaboration Systems solution type, choose one of the following sets of component resources documentation.

### **Component Resources Documentation for Contact Center**

For links to the product **Release Notes** and the main **Support** and **Product Information** pages for Cisco Collaboration Systems Contact Center components, go to Product [Documentation](http://www.cisco.com/c/en/us/td/docs/voice_ip_comm/uc_system/V11-0-1/VTGS_BK_SB4C3D77_00_system-release-notes-contact-center.html#VTGS_TP_P3D223DA_00).

### **Component Resources Documentation for Collaboration**

For links to the product **Release Notes** and the main **Support** and **Product Information** pages on Cisco Collaboration Systems components, go to Product [Documentation](http://www.cisco.com/c/en/us/td/docs/voice_ip_comm/uc_system/V11-0-1/VTGS_BK_C26DD930_00_collaboration-system-release-notes-ip-telephony.html#VTGS_TP_PFB414AD_00).

### **Configuration Command Files**

To understand how various components were configured during Cisco Collaboration Systems testing, review the contents of the ZIP archives described in one of the following sections.

More system-level configuration examples are available on the Cisco DocWiki at: [http://docwiki.cisco.com/](http://docwiki.cisco.com/wiki/Category:Unified_Communications_System_Implementation) wiki/Category:Unified Communications System\_Implementation and [Configuration](http://www.cisco.com/c/en/us/support/unified-communications/unified-communications-system/products-configuration-examples-list.html) Examples and TechNotes.

### **Configuration Command Files for Contact Center**

This table includes three ZIP files that you can download. Each ZIP file contains text files that contain the output from issuing a **show running-config** IOS command on various infrastructure components in the contact center test beds.

#### **Table 8: Configuration Command Files for Contact Center**

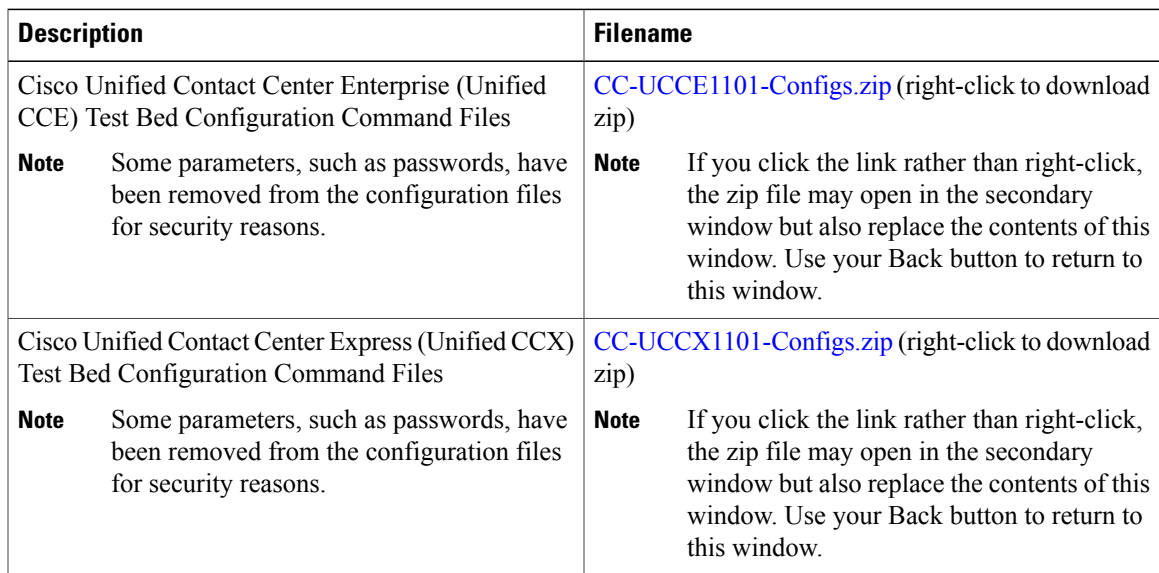

### **Configuration Command Files for Collaboration Systems**

This table includes a ZIP file with sample Collaboration configurations that you can download. Each ZIP file contains text files that contain the output from issuing a **show running-config** IOS command on various components in the IP telephony tested deployments.

#### **Table 9: Configuration Command Files for Collaboration**

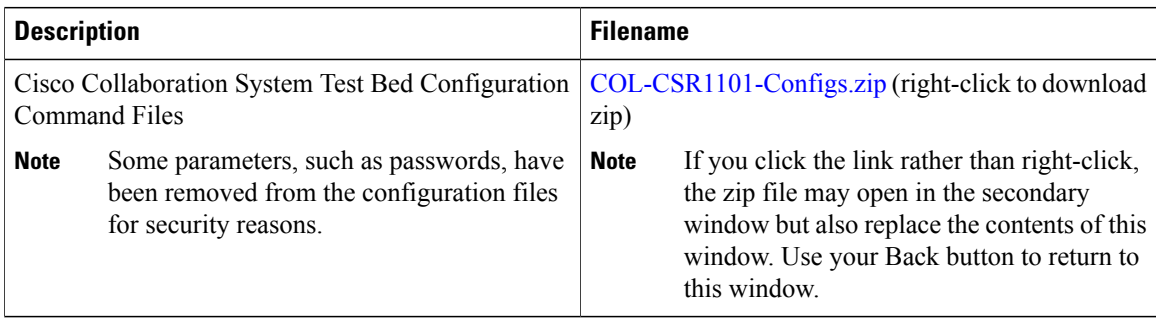

# <span id="page-83-1"></span><span id="page-83-0"></span>**System Compatibility Matrix**

The Cisco Collaboration Systems [Compatibility](http://www.cisco.com/c/en/us/td/docs/voice_ip_comm/uc_system/unified/communications/system/Compatibility/CSR-Compatibility-Matrix.html) Matrix provides tables that identify the compatible software release versions for each product element in each release. For compatibility information prior to Collaboration Systems Release 10.5, refer to the [Compatibility](http://tools.cisco.com/ITDIT/vtgsca/VTGServlet) Tool.

# <span id="page-83-2"></span>**Ordering Guides**

[Ordering](http://www.cisco.com/web/partners/sell/technology/ipc/uc_tech_readiness.html) guides for most Cisco Collaboration Systems products are available for Cisco partners, Cisco sales staff, and Cisco service providers.

# **End-of-Sale and End-of-Life Products**

The end-of-sale (EOS) date is the last date to order the product through Cisco point-of-sale mechanisms. The product is no longer for sale. There is also an end-of-life (EOL) process that guides the final business operations associated with the product life cycle.

The EOL process consists of a series of technical and business milestones and activities that, once completed, make a product obsolete. After a product is EOL, the product is not sold, manufactured, improved, repaired, maintained, or supported.

For information about recommended replacements, see the comprehensive list of announcements at the following URL:

[http://www.cisco.com/en/US/products/prod\\_end\\_of\\_life.html](http://www.cisco.com/c/en/us/products/eos-eol-listing.html)

For information on specific products, choose a product from the following URL:

[http://www.cisco.com/en/US/products/sw/voicesw/index.html](http://www.cisco.com/c/en/us/products/unified-communications/index.html)

Then click the End-of-Life and End-of-Sale Notices link in the Product Literature section.

For an overview of the Products and Services EOL policy, see the information at the following URL: [http://www.cisco.com/en/US/products/products\\_end-of-life\\_policy.html](http://www.cisco.com/c/en/us/products/eos-eol-policy.html)

# <span id="page-84-0"></span>**Cisco Unified Workspace Licensing**

Cisco Unified [Workspace](http://www.cisco.com/c/en/us/products/unified-communications/unified-communications-licensing/index.html) Licensing is an easy, affordable program for procurement of a broad range of Cisco Collaboration Systems applications and services. Unified Workspace Licensing facilitates consistent deployment of multiple applications to all users in their workspaces and helps organizations maximize the potential of unified communications.

This program streamlines pricing, licensing, and deployment of Cisco Collaboration Systems solutions and enables organizations to implement a media-rich unified communications experience at a cost-effective user basis.

## <span id="page-84-1"></span>**Service Offerings**

Using the Cisco Lifecycle Services approach, Cisco Systems and its partners offer a broad portfolio of end-to-end services. These services are based on proven methodologiesfor deploying, operating, and optimizing Unified Communications solutions. Planning and design services, for example, can help you meet aggressive deployment schedules and minimize network disruption during implementation. Operate services reduce the risk of communications downtime with expert technical support. Optimize services enhance solution performance for operational excellence. Cisco and its partners offer a system-levelservice and support approach that can help you create and maintain a resilient, converged network that meets your business needs.

Cisco Unified Communications service offerings include:

- Cisco Unified Communications Essential Operate Service, which provides 24-hour, 365-day-a-year access to Cisco Systems engineers and certified partners who are highly trained and have a deep understanding of Cisco Unified Communications products and technologies.
- Cisco Unified Communications Select Operate Service, which provides a proactive support solution that combines 24-hour, 365-day-a-year accessto technicalsupport representatives plus a simple-to-install monitoring solution designed for Cisco Unified Communications.
- Cisco Unified Communications SMB Network Operate & Optimize Service, is a partner-led service offering (designed specifically for the medium-sized businesses) that enables the delivery of affordable, ongoing, high-availability network support.

For more information, go to <http://www.cisco.com/en/US/products/sw/voicesw/services.html>

## <span id="page-84-2"></span>**Cisco Technical Assistance Center**

For all customers, partners, resellers, and distributors who hold valid Cisco service contracts, Cisco provides around-the-clock, award-winning technical support services, online and over the phone.

For Enterprises and Service Providers, the TAC Service Request Tool lets you describe the issue in your own words and attach files to the service request, and will route your service request to an appropriate engineer as fast as possible. You can also use this tool to update your service request. The tool will send an automatic alert to your Cisco TAC engineer when you submit an update.

For more information about creating a service request, or for information about phone support for Enterprises and Service Providers, including the contact numbers appropriate for your country, go to:

[http://www.cisco.com/web/tsweb/pdf/cisco\\_tools\\_tsrt.pdf](http://www.cisco.com/web/tsweb/pdf/cisco_tools_tsrt.pdf)

For urgent situations regarding enterprise level products, use the Phone Support for Enterprises and Service Providers.

To make a service request, go to:

Support Cisco [Worldwide](http://www.cisco.com/c/en/us/support/web/tsd-cisco-worldwide-contacts.html) Contacts

## <span id="page-85-0"></span>**Cisco SMARTnet Service**

Cisco SMARTnet Service is an award-winning technical support service that gives your IT staff direct, anytime access to Cisco engineers and extensive Cisco.com resources.

In addition to Cisco TAC phone support, Cisco SMARTnet Service includes unrestricted access to a range of online support resources, including the following:

- Solve technical support issues online without opening a case
- Quickly and easily access the latest security updates, patches, and fixes
- Expand your expertise and skills with technical support, tips and advice from Cisco experts and other industry professionals

For more information about Cisco SMARTnet Service, go to:

<http://www.cisco.com/web/services/portfolio/product-technical-support/smartnet/index.html>

## <span id="page-85-1"></span>**Cisco Unified Communications Software Subscription**

Cisco Unified Communications Software Subscription increases business value by providing an economical and timely approach to upgrading to new Cisco technology. This approach optimizes return on investment (ROI) and reduces total cost of ownership (TCO) for Cisco Unified Communications Solutions. During the Cisco Unified Communications Software Subscription term, which can be 1, 2, 3, or 5 years, you can order major release software upgrades at no additional charge. Minor and maintenance release updates are a part of Cisco Unified Communications Essential Operate Service.

In addition to Cisco TAC phone support, Cisco SMARTnet Service includes unrestricted access to a range of online support resources, including the following:

- Solve technical support issues online without opening a case
- Quickly and easily access the latest security updates, patches, and fixes
- Expand your expertise and skills with technical support, tips, and advice from Cisco experts and other industry professionals

For more information about Cisco Unified Communications Software Subscription, go to:

<http://www.cisco.com/en/US/products/ps9158/index.html>

## <span id="page-86-0"></span>**Career Certifications**

Cisco offers the following levels of general IT certification:

- The Associate level is the first step in general Cisco Certifications. It begins either with CCENT as an interim step to Associate level, or directly with CCNA for network operations or CCDA for network design. This level is the foundation level of networking certification.
- The Professional level is the second level in general Cisco Certifications. It includes certifications such as CCNP, CCSP, CCDP, and CCIP each falling within a different certification path (or track) for meeting varying career needs. Thislevel is an advanced level of certification thatshows expertise with networking foundations.
- The Cisco Certified Design Expert (CCDE®) certification is one of the highest technical networking certifications offered by Cisco.
- The Cisco Certified Internetwork Expert (CCIE) certification is the highest level of technical networking certification offered by Cisco.
- The Cisco Certified Architect certification is the highest level of accreditation achievable within the Cisco Certification program. It is the pinnacle for individuals wishing to show their formal validation of Cisco technologies and infrastructure architecture.
- The Specialist designation certifies the expertise of experienced technical professionals, and those who have earned associate or professional-level Cisco Career Certifications. By earning specialist certifications, network professionals can enhance their core networking knowledge in technologies such as security, IP Communications, and wireless.

For more information about these Cisco Certifications, go to:

<http://www.cisco.com/web/learning/certifications/index.html>

## <span id="page-86-1"></span>**Additional Sites and Services**

[Curriculum](http://www.cisco.com/web/learning/learning_services/curriculum-planning.html) Planning Service offers a Cisco Technical Knowledge Library (TKL) and Curriculum Planning and Formal Training.

Cisco Unified Communications Services is a Cisco service offering that provides engineering expertise and best practices.

- Registered users can visit the Cisco Unified [Communications](http://www.cisco.com/c/en/us/products/unified-communications/service-listing.html) Services partner site.
- Nonregistered users can visit the Cisco Unified [Communications](http://www.cisco.com/c/en/us/products/unified-communications/service-listing.html) Services site.

### **Cisco Collaboration Systems Demos**

Tools are available to demonstrate the collaboration features of Cisco Collaboration Systems:

- For Cisco partners: [dCloud:](http://www.cisco.com/web/partners/sell/technology/ipc/integrated-solutions/dmr/index.html) The Cisco Demo Cloud
- For Cisco sales teams: Global [Demonstrations](http://wwwin.cisco.com/WWSales/wwops/wwse/cdp/briefing/demos/index.shtml) [Internal]

I